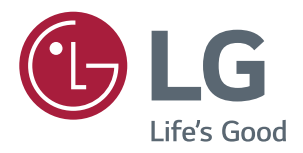

# *Benutzerhandbuch IPS LED-MONITOR (LED-MONITOR\*)*

*\*LED-Monitore von LG sind LCD-Monitore mit LED-Hintergrundbeleuchtung.*

*Bevor Sie das Produkt zum ersten Mal verwenden, lesen Sie diese Sicherheitsinformationen bitte aufmerksam durch.*

*Modellliste für IPS LED-Monitore (LED-Monitore)*

*43UD79 43UD79T*

# *INHALTSVERZEICHNIS*

### *[LIZENZ](#page-2-0)*

#### *[MONTAGE UND](#page-3-0)  [VORBEREITUNG](#page-3-0)*

- *[Produktkomponenten](#page-3-0)*
- *[Unterstützte Treiber und Software](#page-4-0)*
- *[Beschreibung der Komponenten und Tasten](#page-5-0)*
- *- [So verwenden Sie die Joystick-Taste](#page-5-0)*
- *- [So verwenden Sie die Joystick-Taste](#page-6-0)*
- *[Eingangsanschluss](#page-7-0)*
- *[Bewegen und Anheben des Monitors](#page-9-0)*
- *[Installieren des Monitors](#page-10-0)*
- *- [Zusammenbau der Standfußsockel](#page-10-0)*
- *- [Zusammenbau der Standfußsockel](#page-11-0)*
- *- [Benutzen Sie den Kabelhalter](#page-12-0)*
- *- [Installation auf einem Tisch](#page-13-0)*
- *- [Anpassen des Neigungswinkels](#page-14-0)*
- *- [Verwenden des Kensington-Schlosses](#page-14-0)*
- *- [Installieren der Wandmontageplatte](#page-15-0)*
- *- [Installation an einer Wand](#page-15-0)*

#### *[FERNBEDIENUNG](#page-17-0)*

#### *[VERWENDEN DES MONITORS](#page-18-0)*

- *[Anschluss eines PCs](#page-18-0)*
- *- [HDMI-Anschluss](#page-18-0)*
- *- [DisplayPort-Anschluss](#page-18-0)*
- *- [USB-C-Anschluss](#page-19-0)*
- *[Anschließen an AV-Geräte](#page-19-0)*
- *- [HDMI-Anschluss](#page-19-0)*
- *[Anschließen von Peripheriegeräten](#page-20-0)*
- *- [USB-Kabelverbindung PC](#page-20-0)*
- *[Anschließen an externe Geräte](#page-21-0)*
- *- [Anschließen von Kopfhörern](#page-21-0)*

#### *[BENUTZEREINSTELLUNGEN](#page-22-0)*

- *[Aktivieren des Hauptmenüs](#page-22-0)*
- *- [Hauptmenüfunktionen](#page-22-0)*
- *[Benutzereinstellungen](#page-23-0)*
- *- [Menüeinstellungen](#page-23-0)*

### *[FEHLERBEHEBUNG](#page-28-0)*

#### *[TECHNISCHE DATEN](#page-30-0)*

- *[43UD79](#page-30-0)*
- *[43UD79T](#page-31-0)*
- *[Werksunterstützungsmodus \(Preset Mode,](#page-32-0)  [PC\)](#page-32-0)*
- *[HDMI](#page-32-0)*
- *[DisplayPort / USB-C](#page-33-0)*
- *[HDMI-Timing \(Video\)](#page-34-0)*
- *[Power-LED](#page-34-0)*

#### *[EXTERNAL CONTROL DEVICE](#page-35-0)  [SETUP](#page-35-0)*

- *- [Communication Parameters](#page-35-0)*
- *- [Transmission](#page-35-0)*
- *- [OK Acknowledgement](#page-35-0)*
- *- [Error Acknowledgement](#page-35-0)*
- *- [Command Reference List](#page-36-0)*

# <span id="page-2-0"></span>*LIZENZ*

*Für jedes Modell gelten andere Lizenzen. Weitere Informationen zur Lizenz erhalten Sie unter www.lg.com*

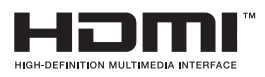

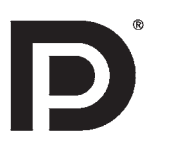

*"Die Begriffe HDMI und HDMI High-Definition Multimedia Interface sowie das HDMI-Logo sind Marken oder eingetragene Marken von HDMI Licensing, LLC in den Vereinigten Staaten und anderen Ländern."*

*VESA, das VESA-Logo, das DisplayPort Compliance-Logo und DisplayPort Compliance-Logo für Dualmodus-Quellen sind jeweils eingetragene Marken der Video Electronics Standards Association.*

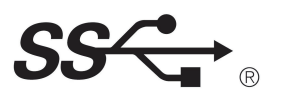

*The SuperSpeed USB Trident logo is a registered trademark of USB Implementers Forum, Inc.*

*Der folgende Inhalt ist nur fuer den Monitor angewandet, der in Europa Markt verkauft wird und der ErP Anordnung anpassen sollte.*

*\*Dieser Monitor wird eingestellt, in 4 Stunden nach dem Einschalten automatisch auszuschalten, wenn es keine Umstellung zum Bildschirm gibt.*

*\*Um diese Einstellung zu deaktivieren, wechseln Sie die Option "Automatic Standby(Automatischer Beistand )" auf "Off" in OSD Menue.*

# <span id="page-3-0"></span>*MONTAGE UND VORBEREITUNG*

### *Produktkomponenten*

*Prüfen Sie, ob alle Komponenten enthalten sind, bevor Sie das Produkt verwenden. Sollten Komponenten fehlen, wenden Sie sich an den Händler, bei dem Sie das Produkt gekauft haben. Beachten Sie, dass das Produkt und die Komponenten möglicherweise von den folgenden Abbildungen abweichen können.*

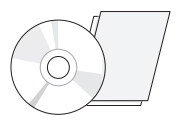

*CD (Handbuch)/Karte*

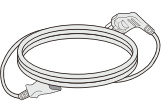

*Netzkabel (Abhängig vom Land)*

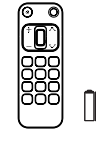

*Fernbedienung, Batterien (AAA)*

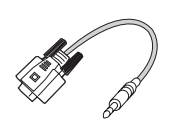

*(Dieses Adapter ist nicht in allen Ländern enthalten.) RS-232C Adapter*

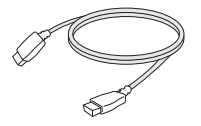

*HDMI Kabel (Dieses Kabel ist in einigen Ländern nicht enthalten.)*

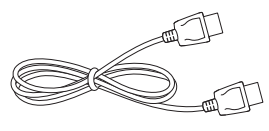

*Kabel für Display-Anschluss (Dieses Kabel ist in einigen Ländern nicht enthalten.)*

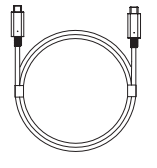

*(Dieses Kabel ist in einigen Ländern nicht enthalten.)*

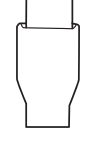

*(Dieses Adapter ist nicht in allen Ländern enthalten.) USB C-C Kabel USB-C-A-Adapter*

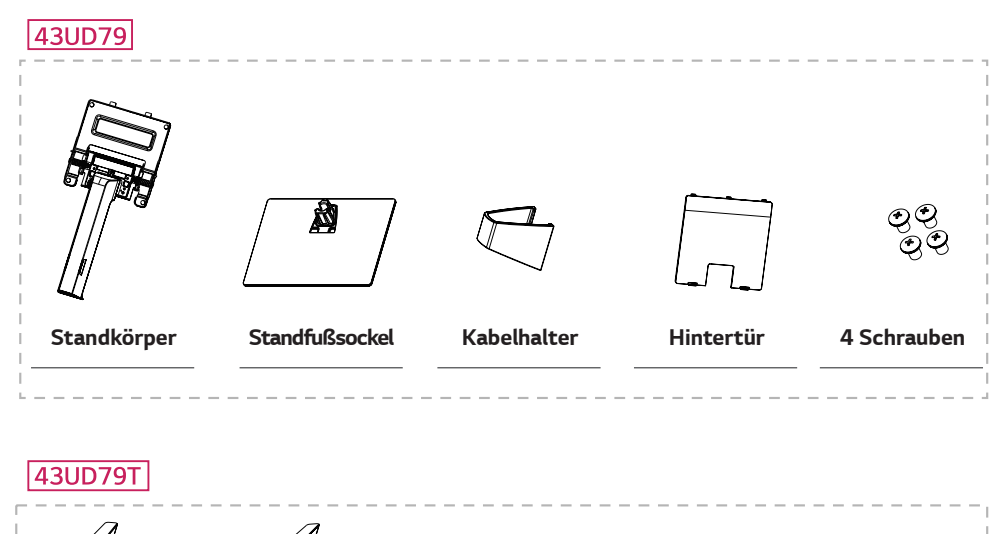

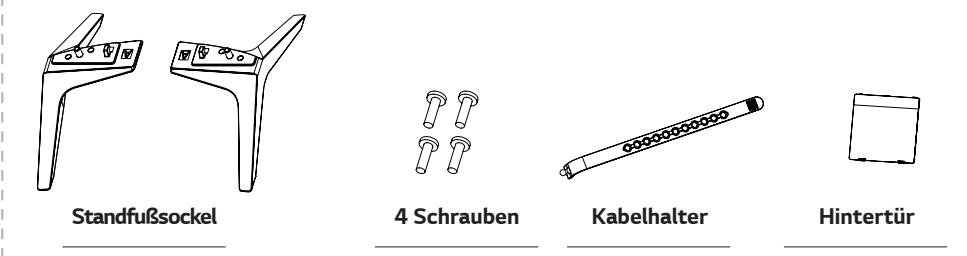

# <span id="page-4-0"></span>*VORSICHT*

- y *Um die Sicherheit und Leistung des Produkts sicherzustellen, verwenden Sie nur Originalteile.*
- y *Durch nachgemachte Produkte verursachte Beschädigungen werden nicht von der Garantie abgedeckt.*
- y *Es wird empfohlen, die mitgelieferten Zubehörteile zu verwenden.*
- y *Wenn Sie Kabel verwenden, die nicht von LG zertifiziert wurden, zeigt der Bildschirm eventuell nichts oder Bildrauschen an.*

# *HINWEIS*

- y *Beachten Sie, dass die Komponenten möglicherweise von den folgenden Abbildungen abweichen.*
- y *Die in dieser Bedienungsanleitung veröffentlichten Informationen und technischen Daten können im Rahmen von Produktverbesserungen ohne vorherige Ankündigung geändert werden.*
- y *Die optionalen Zubehörteile können Sie in einem Elektronikfachgeschäft, in einem Online-Shop oder bei dem Einzelhändler, bei dem Sie das Produkt gekauft haben, erwerben.*

### *Unterstützte Treiber und Software*

*Prüfen Sie, welche Treiber und Software von Ihrem Produkt unterstützt werden, und prüfen Sie die Handbücher auf der beigelegten CD.*

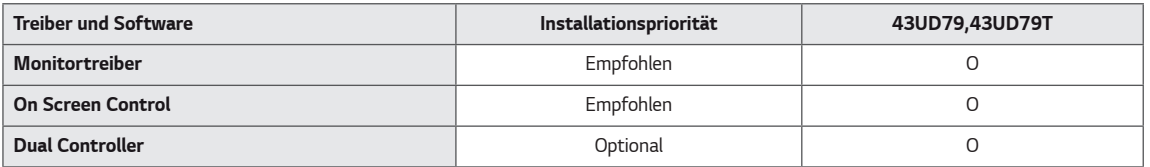

- y *Erforderlich und empfohlen: Sie können die neueste Version von der beigelegten CD oder von der LGE Website (www.lg.com) herunterladen und installieren.*
- y *Optional: Sie können die neueste Version von der LGE Website (www.lg.com) herunterladen und installieren.*

# <span id="page-5-0"></span>*Beschreibung der Komponenten und Tasten*

*43UD79*

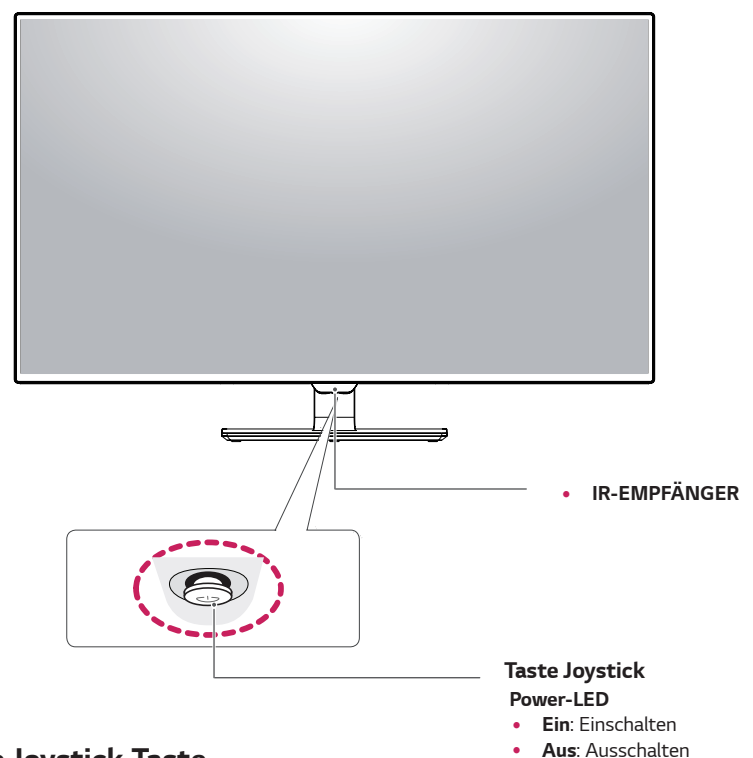

#### *So verwenden Sie die Joystick-Taste*

*Sie können die Funktionen des Monitors ganz einfach durch Drücken und Bewegen der Joystick-Taste nach links und rechts mit Ihrem Finger steuern.*

#### *Grundfunktionen*

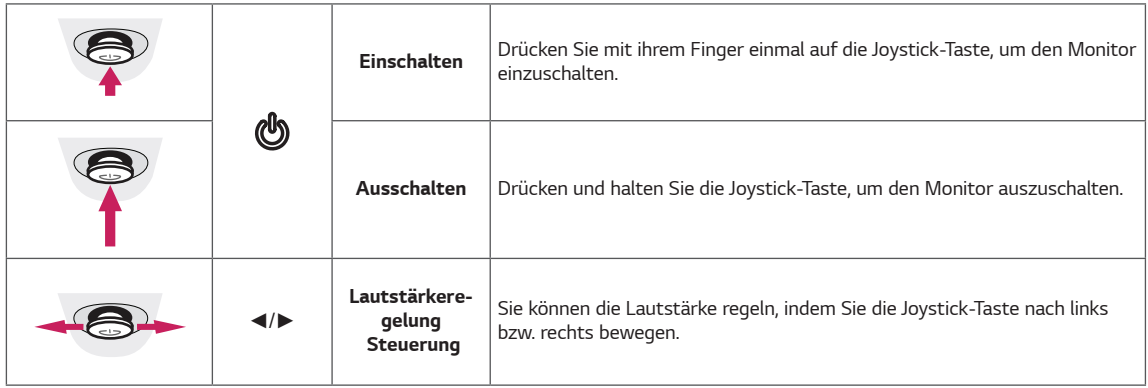

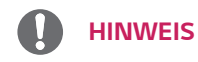

• Die Joystick-Taste befindet sich an der Unterseite des Monitors.

#### <span id="page-6-0"></span>*43UD79T*

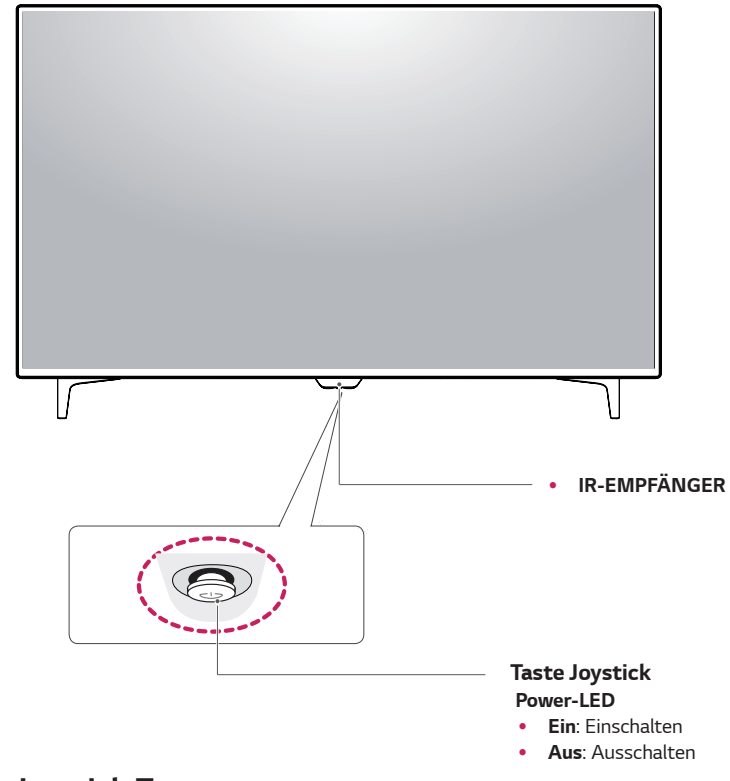

#### *So verwenden Sie die Joystick-Taste*

*Sie können die Funktionen des Monitors ganz einfach durch Drücken und Bewegen der Joystick-Taste nach links und rechts mit Ihrem Finger steuern.*

#### *Grundfunktionen*

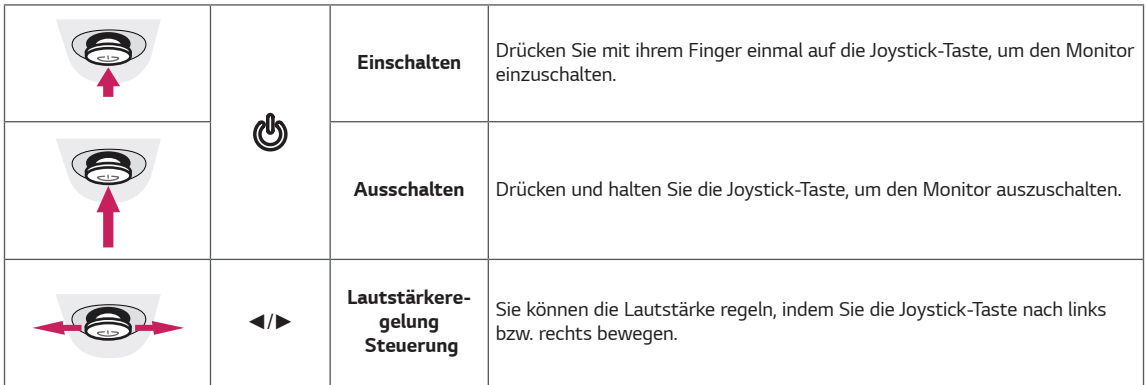

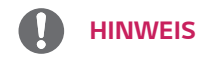

• Die Joystick-Taste befindet sich an der Unterseite des Monitors.

# <span id="page-7-0"></span>*Eingangsanschluss*

#### *43UD79*

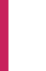

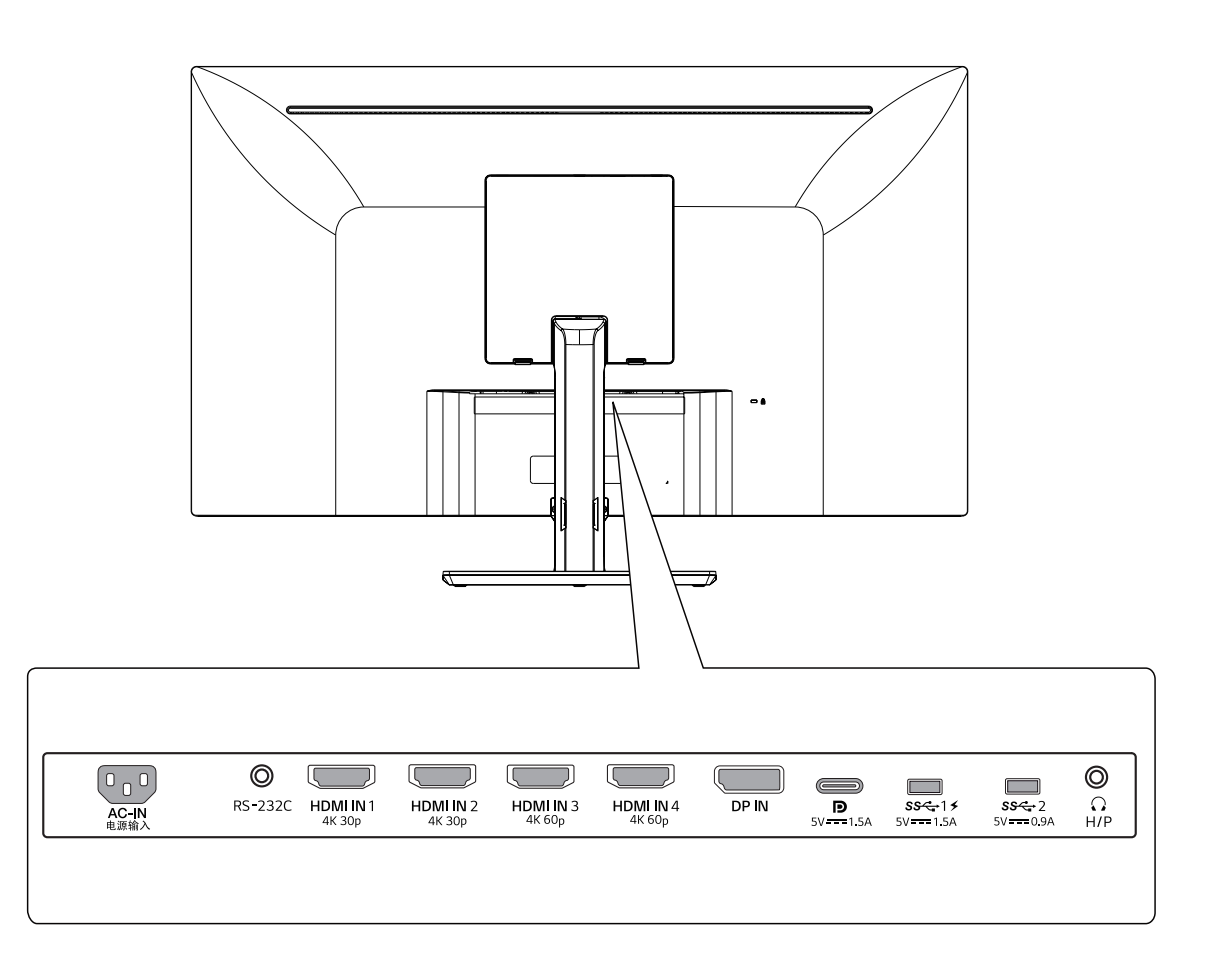

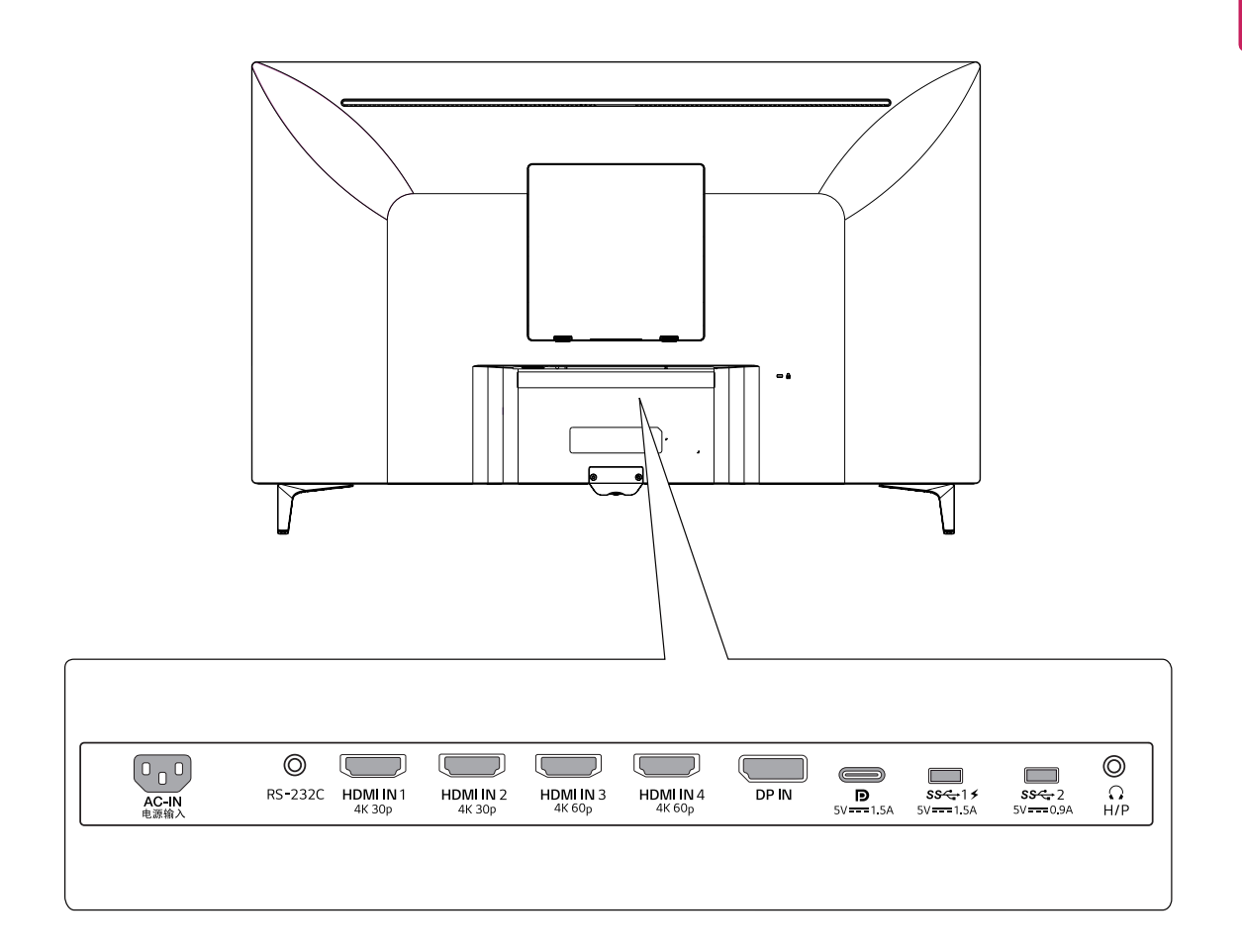

### <span id="page-9-0"></span>*Bewegen und Anheben des Monitors*

*Gehen Sie nach den folgenden Anweisungen vor, wenn Sie den Monitor bewegen oder anheben, um Kratzer oder Beschädigungen am Monitor zu vermeiden und um unabhängig von Form und Größe einen sicheren Transport zu gewährleisten.*

- Es wird empfohlen, den Monitor in den Original*karton oder die Originalverpackung zu stellen und dann zu bewegen.*
- Trennen Sie das Netzkabel und alle weiteren Ka*bel, bevor Sie den Monitor bewegen oder anheben.*
- Halten Sie den Monitor oben und unten am Rah*men gut fest. Den Bildschirm selbst sollte man nicht halten.*

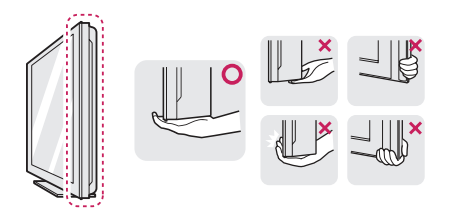

 $\cdot$  Halten Sie den Monitor so, dass der Bildschirm *von Ihnen abgewendet ist, um ein Verkratzen des Bildschirms zu verhindern.*

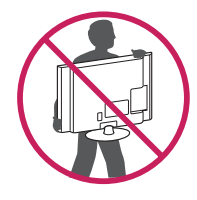

- y *Setzen Sie das Produkt beim Bewegen keinerlei Erschütterungen oder Vibrationen aus.*
- Halten Sie den Monitor beim Bewegen aufrecht, *drehen Sie ihn niemals auf die Seite, und kippen Sie ihn nicht seitwärts.*

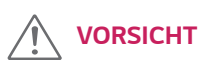

y *Vermeiden Sie es nach Möglichkeit, den Bildschirm des Monitors zu berühren. Dies kann zu Schäden am Bildschirm oder an den Pixeln führen, aus denen die Bilder erzeugt werden.*

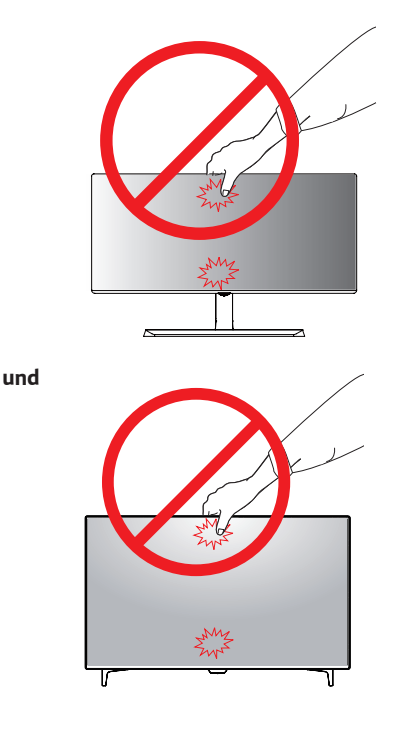

y *Wenn Sie den Monitor ohne Standfußsockel verwenden, kann der Monitor bei Betätigung der Joystick-Taste umkippen. Dies kann zu Schäden am Monitor und zu Verletzungen führen. Zudem funktioniert die Joystick-Taste möglicherweise nicht richtig.*

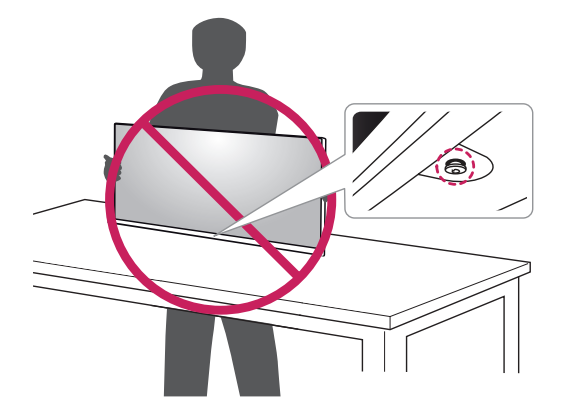

### <span id="page-10-0"></span>*Installieren des Monitors*

#### *Zusammenbau der Standfußsockel*

#### *43UD79*

*1 Bitte legen Sie ein weiches Tuch auf einen niedrigen Tisch oder Kasten, um den Bildschirm des Monitors zu schützen.*

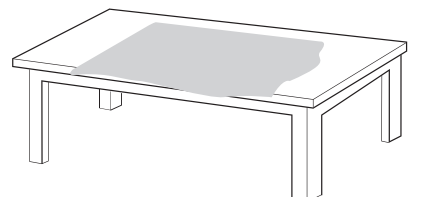

*2 Bitte legen Sie den Monitor auf das weiche Tuch mit dem Bildschirm, der nach unten liegt.*

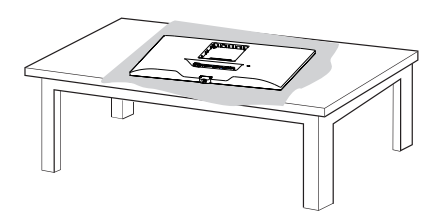

- *3* **1** *Montieren Sie den* **2** *Kopf und Standkörper.*
	- **1****2** *Montieren Sie den Standkörper und die Standfußsockel.*

*Drehen Sie die Schraube im Uhrzeigersinn, um die Standfußsockel zu befestigen.*

*4 Montieren Sie den Kopf und die Hintertür.*

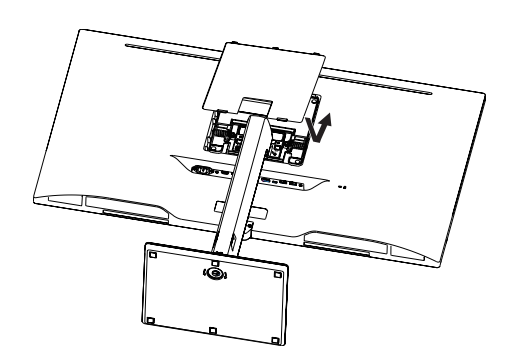

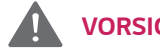

# *VORSICHT*

- y *Um Verletzung der Finger und Fußbei derMontage Standkörper und Standfußsockel vermeiden, sollte man Basis halten, wenn man Standkörper und Standfußsockel montiert.*
- y *Geben Sie beim Zusammenbau des Produkts keine Fremdsubstanzen (Öle, Schmierstoffe, usw.) auf die Gewindeteile.*

*(Dies könnte das Produkt beschädigen.)*

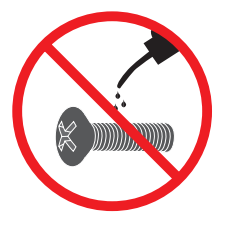

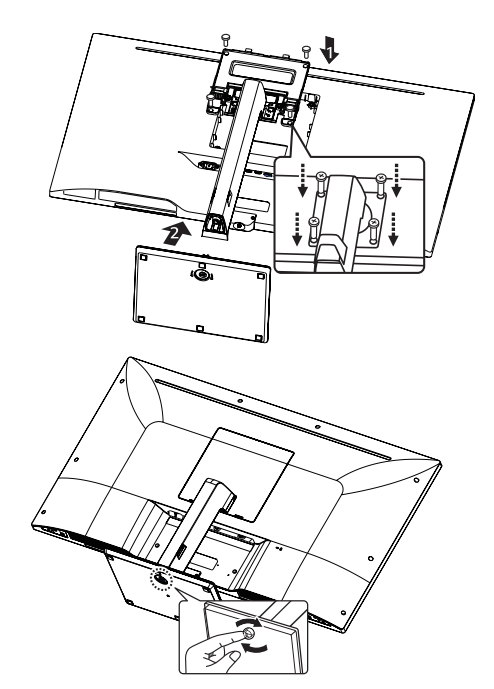

### <span id="page-11-0"></span>*Zusammenbau der Standfußsockel VORSICHT*

#### *43UD79T*

*1 Bitte legen Sie ein weiches Tuch auf einen niedrigen Tisch oder Kasten, um den Bildschirm des Monitors zu schützen.*

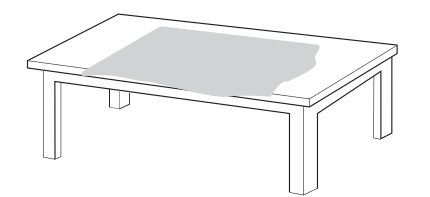

*2 Bitte legen Sie den Monitor auf das weiche Tuch mit dem Bildschirm, der nach unten liegt.*

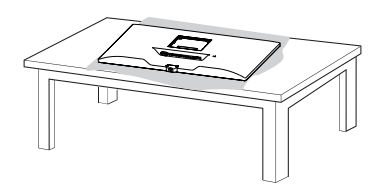

*3 Montieren Sie den Kopf und die Hintertür.*

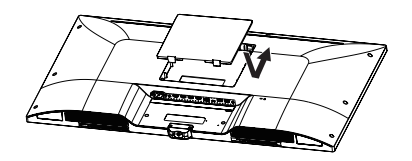

*4 Montieren Sie den Standfußsockel und den Kopf. Drehen Sie die Schraube im Uhrzeigersinn, um die Standfußsockel zu befestigen.*

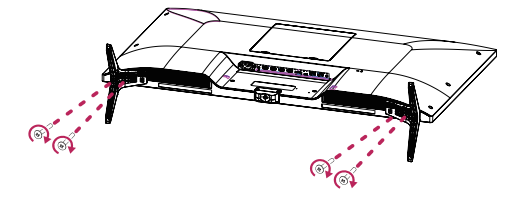

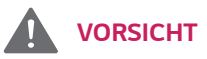

- y *Um Verletzung der Finger und Fußbei derMontage Standkörper und Standfußsockel vermeiden, sollte man Basis halten, wenn man Standkörper und Standfußsockel montiert.*
- y *Geben Sie beim Zusammenbau des Produkts keine Fremdsubstanzen (Öle, Schmierstoffe, usw.) auf die Gewindeteile.*

*(Dies könnte das Produkt beschädigen.)*

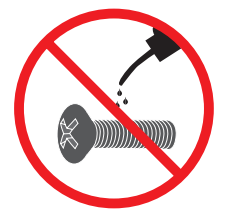

# <span id="page-12-0"></span>*VORSICHT*

- Abbildungen in diesem Dokument zeigen typische *Schritte und können möglicherweise vom tatsächlichen Produkt abweichen.*
- y *Tragen Sie den Monitor nicht verkehrt herum am Standfußsockel. Der Monitor könnte sich sonst vom Standfußsockel lösen und zu Verletzungen führen.*
- y *Wenn Sie den Monitor heben oder verschieben, berühren Sie dabei nicht den Bildschirm. Die Kräfte, die dabei auf den Bildschirm wirken, können Schäden verursachen.*
- y *Geben Sie beim Zusammenbau des Produkts keine Fremdsubstanzen (Öle, Schmierstoffe, usw.) auf die Gewindeteile. (Dies könnte das Produkt beschädigen.)*
- **·** Durch übermäßige Krafteinwirkung bei der Befes*tigung der Schrauben kann der Monitor beschädigt werden. Auf diese Weise verursachte Schäden sind von der Produktgarantie nicht abgedeckt.*

Sie können den Standfuß abnehmen, indem Sie die *Anbringung in umgekehrter Reihenfolge durchführen.*

*HINWEIS*

#### *Benutzen Sie den Kabelhalter*

*Ordnen Sie die Kabel mit dem Kabelhalter wie in der Abbildung dargestellt.*

#### *43UD79*

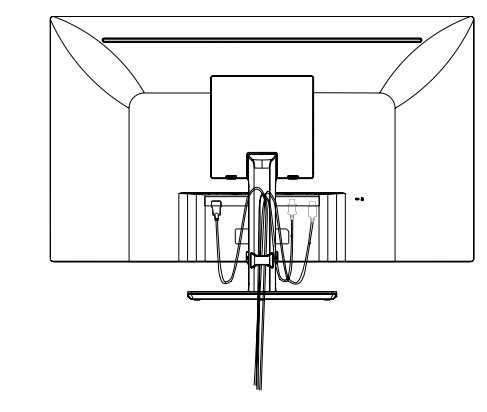

### *43UD79T*

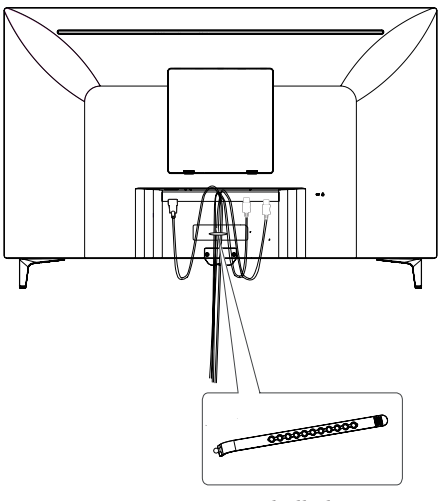

*Kabelhalter*

#### <span id="page-13-0"></span>*Installation auf einem Tisch*

*1 Heben Sie den Monitor an, und stellen Sie ihn aufrecht auf den Tisch.*

*Achten Sie auf einen Abstand von mindestens*  **100 mm** *zur Wand, um eine ausreichende Belüftung zu gewährleisten.*

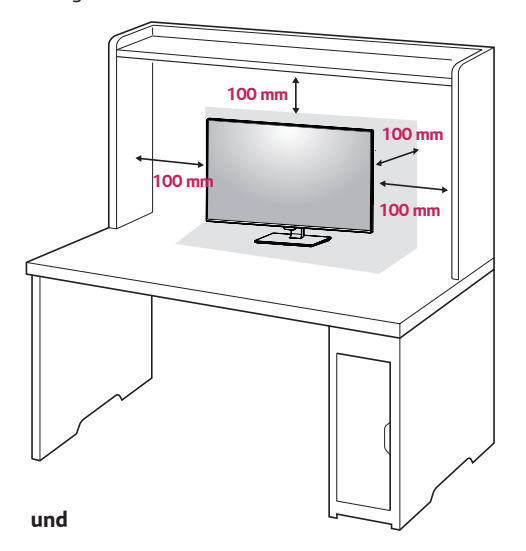

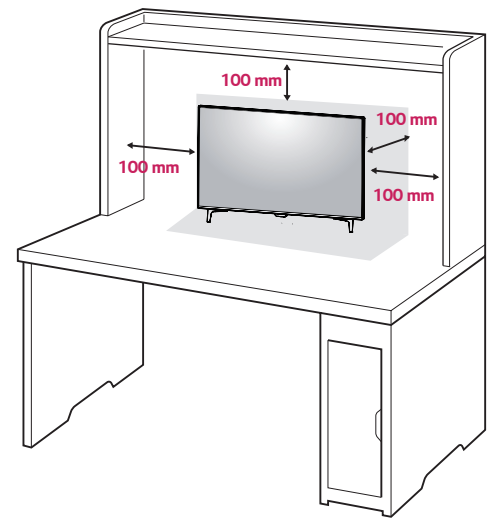

*2 Schließen Sie das Netzkabel an den Monitor an, dann stecken Sie das Netzkabel in die Steckdose ein.* 

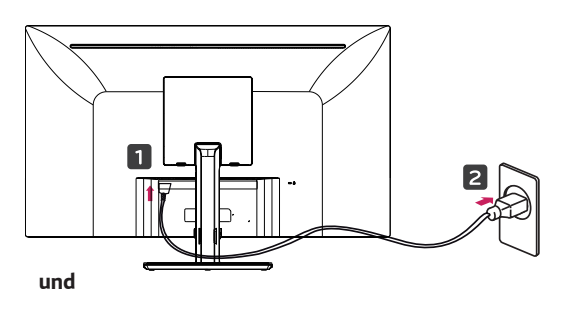

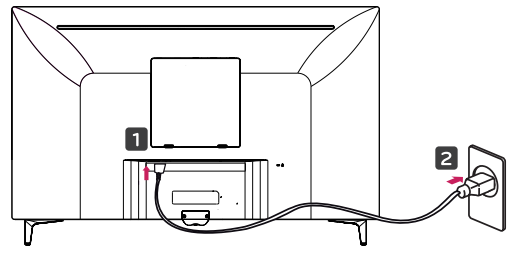

*3 Drücken Sie auf die Joystick-Taste an der Unterseite des Monitors, um ihn einzuschalten.*

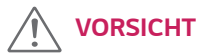

y *Trennen Sie das Stromkabel, bevor Sie den Monitor bewegen oder aufbauen. Es besteht die Gefahr eines Stromschlags.*

#### *Vorsicht beim Anschließen des Stromkabels*

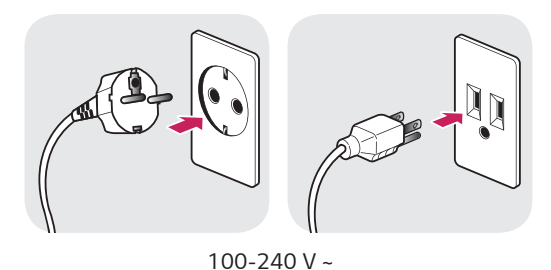

- y *Verwenden Sie ausschließlich das mitgelieferte Stromkabel, und schließen Sie es an eine geerdete Steckdose an.*
- Wenn Sie ein weiteres Stromkabel benötigen, wen*den Sie sich an Ihren Elektrohändler.*

#### <span id="page-14-0"></span>*Anpassen des Neigungswinkels*

- *1 Stellen Sie den an der Ständerplatte montierten Monitor aufrecht auf.*
- *2 Stellen Sie den Winkel vom Bildschirm ein. Der Winkel vom Bildschirm kann nach vorne oder hinten fuer ein angenehmes Seherlebnis eingestellt werden.*

#### *43UD79*

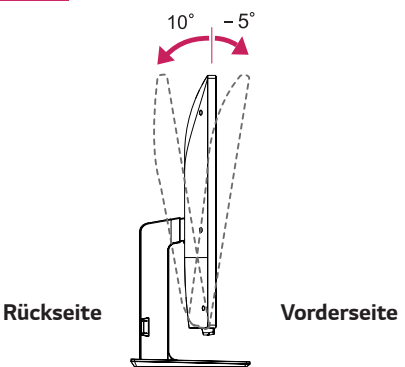

#### *WARNUNG*

Um beim Anpassen des Bildschirms Verletzun*gen an den Fingern zu vermeiden, halten Sie den unteren Teil des Monitors nicht wie nachfolgend gezeigt.*

#### *43UD79*

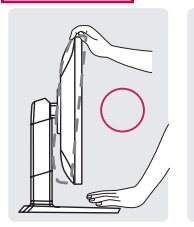

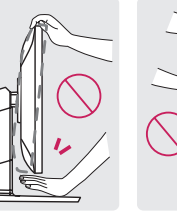

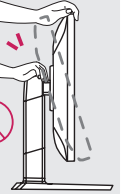

y *Achten Sie darauf, den Bildschirmbereich nicht zu berühren oder darauf zu drücken, wenn Sie den Winkel des Monitors anpassen.*

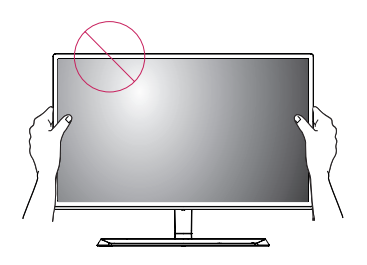

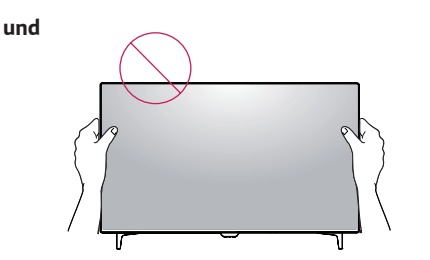

#### *Verwenden des Kensington-Schlosses*

*Die Kupplung des Kensington-Sicherheitssystems befindet sich an der Rückseite des Monitors.*

*Weitere Informationen zur Installation und Verwendung finden Sie in der Bedienungsanleitung für das Kensington-Schloss oder auf der Website http://www.kensington.com.*

*Verbinden Sie das Kabel des Kensington-Sicherheitssystems mit dem Monitor und einem Tisch.*

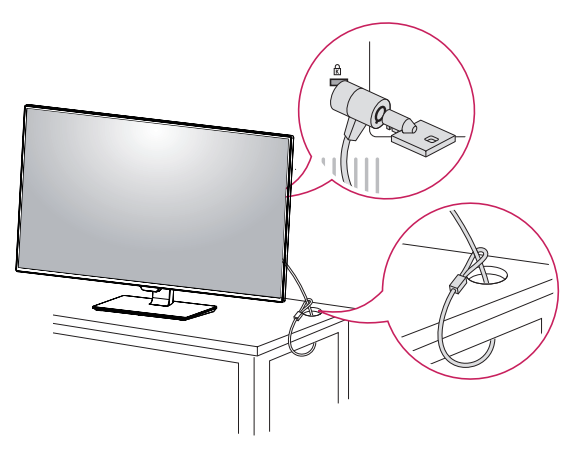

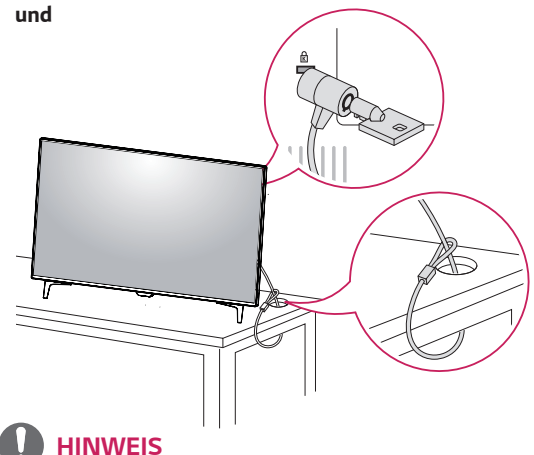

Die Verwendung des Kensington-Schlosses ist op*tional. Das Zubehör erhalten Sie in Ihrem Elektronikgeschäft vor Ort.*

#### <span id="page-15-0"></span>*Installieren der Wandmontageplatte*

*Dieser Monitor unterstützt die Spezifikation der Standard-Wandmontageplatte oder eines kompatiblen Geräts.* 

- *1 Legen Sie den Bildschirm mit der Vorderseite nach unten. Um den Bildschirm vor Kratzern zu schützen, decken Sie die Oberfläche mit einem weichen Tuch ab.*
- *2 Legen Sie die Wandmontageplatte auf den Monitor, und richten Sie sie an den Löchern für die Schrauben aus.*
- *3 Ziehen Sie die vier Schrauben mithilfe eines Schraubendrehers fest, um die Platte am Monitor zu befestigen.*

### *HINWEIS*

- Die Wandmontageplatte ist separat erhältlich.
- y *Weitere Informationen zur Installation finden Sie im Installationshandbuch für die Wandmontageplatte.*
- Üben Sie beim Befestigen der Wandmontageplatte *keinen übermäßigen Druck aus, da Sie sonst den Bildschirm des Monitors beschädigen könnten.*

#### *Installation an einer Wand*

*Installieren Sie den Monitor mit einem Abstand von min*destens 100 mm zur Wand und 100 mm Abstand an *den Seiten, um eine ausreichende Belüftung zu gewährleisten. Detaillierte Installationsanweisungen erhalten Sie von Ihrem lokalen Händler. Beachten Sie das Handbuch zur Installation und Verwendung einer schwenkbaren Wandmontagehalterung.*

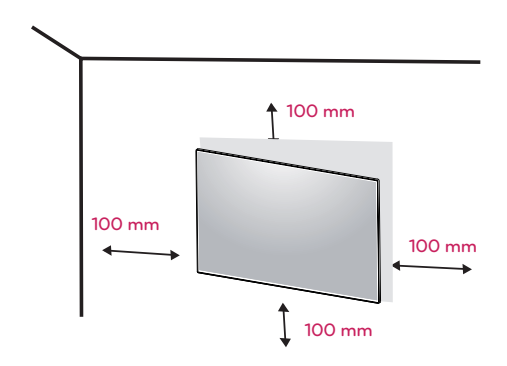

*Um den Monitor an der Wand zu montieren, befestigen Sie die Wandhalterung (optional) an der Rückseite des Monitors.*

*Wenn Sie den Monitor mit der optionalen Wandhalterung montieren wollen, befestigen Sie diese sorgfältig, um ein Herunterfallen zu vermeiden.*

- *1 Wenn Sie Schraube länger als Standard verwenden, könnte der Monitor sofort beschädigt werden.*
- *2 Wenn Sie fehlerhafte Schraube verwenden, könnte das Produkt beschädigt werden and sich von bereitgestellten Position fallen. In diesem Fall ist LG nicht verantwortlich dafür.*

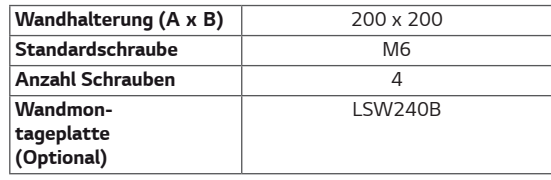

Wandhalterung (A x B) **AINWEIS** 

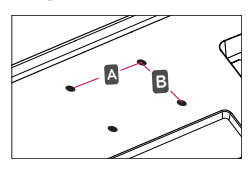

### *VORSICHT*

- y *Trennen Sie das Stromkabel, bevor Sie den Monitor bewegen oder aufbauen, um einen elektrischen Stromschlag zu vermeiden.*
- Wird der Monitor an der Decke oder einer ge*neigten Wand montiert, kann er möglicherweise herunterfallen und zu Verletzungen führen. Achten Sie darauf, dass Sie eine originale LG-Wandhalterung verwenden. Weitere Informationen erhalten Sie von Ihrem lokalen Händler oder einem qualifizierten Monteur.*
- **·** Durch übermäßige Krafteinwirkung bei der Befes*tigung der Schrauben kann der Monitor beschädigt werden. Auf diese Weise verursachte Schäden sind von der Produktgarantie nicht abgedeckt.*
- y *Verwenden Sie eine Wandmontagehalterung und Schrauben, die dem VESA-Standard entsprechen. Schäden, die durch die Verwendung oder falsche Verwendung ungeeigneter Komponenten verursacht werden, sind von der Produktgarantie nicht abgedeckt.*

- y *Verwenden Sie die vom VESA-Standard vorgegebenen Schrauben.*
- Der Wandmontagesatz umfasst die Installations*anleitung und alle notwendigen Teile.*
- y *Die Wandmontagehalterung ist optional. Das Zubehör erhalten Sie von Ihrem Händler vor Ort.*
- y *Die Länge der Schrauben kann je nach Wandmontagehalterung variieren. Vergewissern Sie sich, dass Sie Schrauben mit der korrekten Länge verwenden.*
- Weitere Informationen finden Sie in der Bedie*nungsanleitung für die Wandmontagehalterung.*

# <span id="page-17-0"></span>*FERNBEDIENUNG*

*Die Beschreibungen in diesem Handbuch beziehen sich auf die Tasten der Fernbedienung. Lesen Sie dieses Handbuch bitte aufmerksam durch, um den Monitor bestimmungsgemäß verwenden zu können. Um die Batterien einzulegen, öffnen Sie das Batteriefach, legen Sie die Batterien (1,5 V AAA) mit dem (+) und dem (-) Pol entsprechend der Kennzeichnung im Fach ein, und schließen Sie das Batteriefach. Gehen Sie zum Herausnehmen der Batterien in umgekehrter Reihenfolge vor. Abbildungen können von den eigentlichen Zubehörteilen abweichen.*

### *VORSICHT*

- y *Verwenden Sie niemals alte zusammen mit neuen Batterien, da dies Schäden an der Fernbedienung hervorrufen kann.*
- y *Richten Sie die Fernbedienung auf den Fernbedienungssensor am Monitor aus.*
- y *Der GAME MODE(SPIEL MODUS) und der PICTURE MODE (BILD MODUS) sind deaktiviert, wenn PBP/PIP eingeschaltet ist*

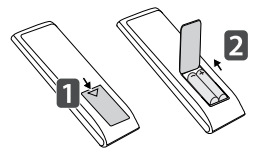

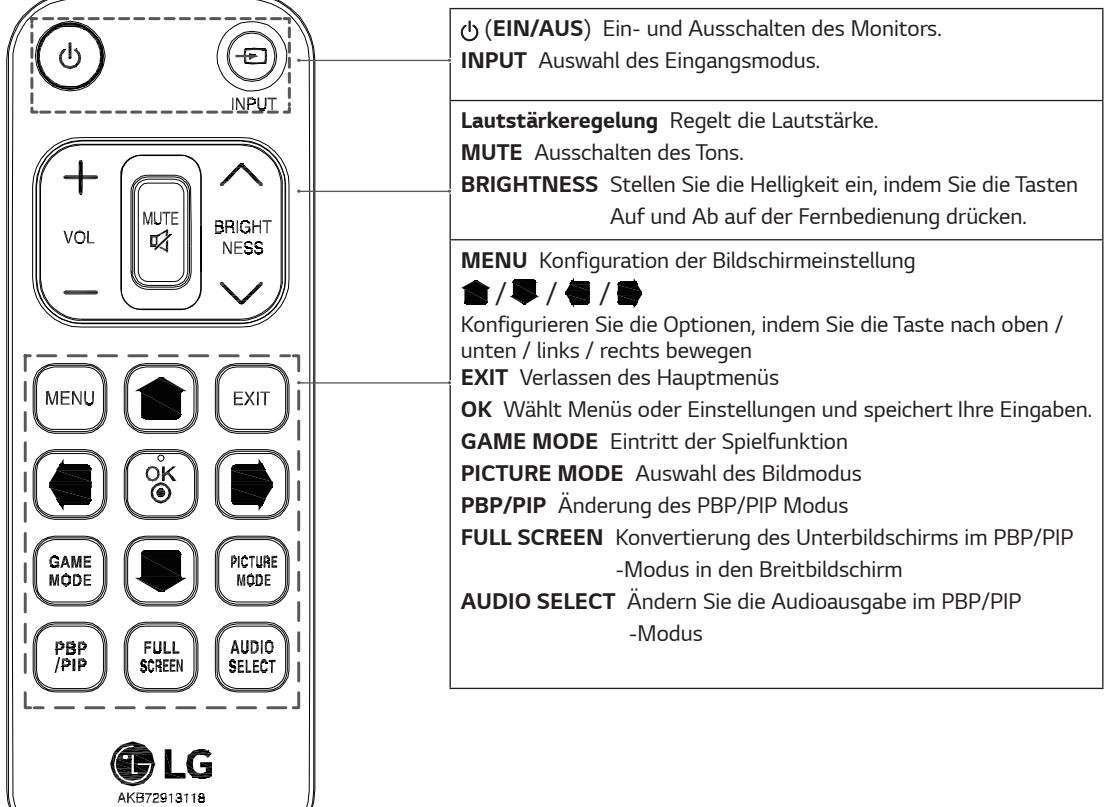

# <span id="page-18-0"></span>*VERWENDEN DES MO-NITORS*

#### *Anschluss eines PCs*

• Dieser Monitor unterstützt \*Plug & Play. \*Plug & Play: Eine Funktion, mit der ein Gerät ohne *Neukonfiguration oder manuelle Installation von Treibern an einen Computer angeschlossen werden kann.*

#### *HDMI-Anschluss*

*Dieser Anschluss überträgt digitale Video- und Audiosignale vom PC oder A/V-Gerät an den Monitor. Verbinden Sie den PC oder das A/V-Gerät, wie unten abgebildet, mit Hilfe des HDMI-Kabels mit dem Monitor. Drücken Sie die Taste MENU, und wählen Sie dann im Eingangsmenü die Eingangsoption.*

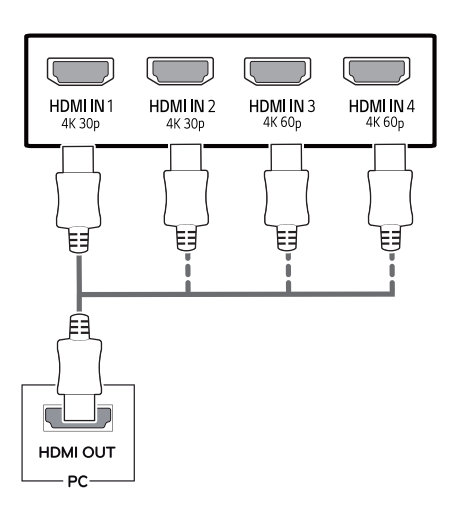

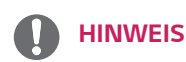

- Bei Verwendung mit einem HDMI-PC kann es zu *Kompatibilitätsproblemen kommen.*
- y *Verwenden Sie ein zertifiziertes Kabel mit HDMI-Logo.Wenn Sie kein zertifiziertes HDMI-Kabel verwenden, zeigt der Bildschirm eventuell nichts an, oder ein Verbindungsfehler tritt auf.*
- y *Empfohlene Typen von HDMI-Kabeln* 
	- *High-Speed-HDMI® / TM-Kabel*
	- *High-Speed-HDMI® / TM-Kabel mit Ethernet*
	- *HDMI 1/2 unterstützt nur 4K @ 30Hz*
	- *HDMI 3/4 kann 4K @ 60Hz unterstützen*

#### *DisplayPort-Anschluss*

*Dieser Anschluss überträgt digitale Video- und Audiosignale vom PC an den Monitor. Verbinden Sie den PC mithilfe des Kabels für Display-Anschluss mit dem Monitor - siehe Abbildung unten.*

*Drücken Sie die Taste MENU, und wählen Sie dann im Eingangsmenü die Eingangsoption.*

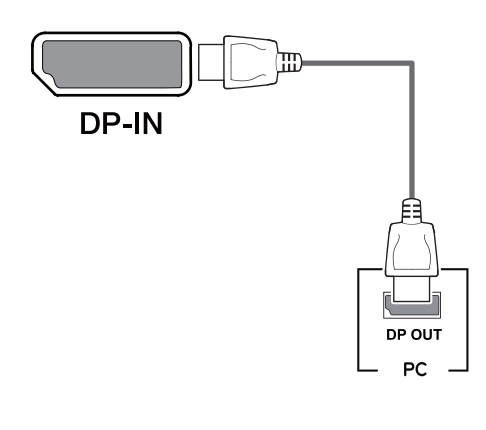

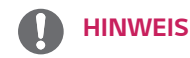

- Abhängig von der DP-Version des PCs steht mög*licherweise kein Video- oder Audio-Ausgang zur Verfügung.*
- y *Wenn Sie Kabel verwenden, die nicht von LG zertifiziert wurden, zeigt der Bildschirm eventuell nichts oder Bildrauschen an.*

#### <span id="page-19-0"></span>*USB-C-Anschluss*

*Digitalvideo und Audiosignale werden von Ihrem PC bis zum Monitor gesendet.*

*Schließen Sie den Monitor an den PC über das USB C-C Kabel wie in der Abbildung unten gezeigt.*

*Drücken Sie die Taste MENU, und wählen Sie dann im Eingangsmenü die Eingangsoption.*

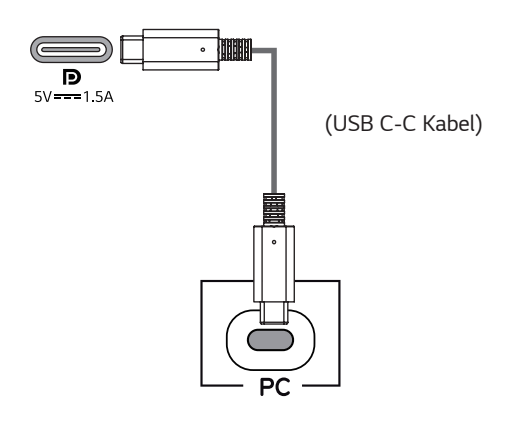

### *HINWEIS*

- y *PD(Strom Versorgung) und DP Alternation Modus(DP durch USB-C) sind über USB-C Port unterstützt.*
- y *Features funktionieren möglicherweise nicht richtig, je nach der Spezifikation und der Umwelt des angeschlossenen Geräts.*
- $\cdot$  USB-C Anschluss ist nicht für die Monitor-*Stromquelle, sondern für eine PC-Stromquelle. Schließen Sie den Adapter an, um den Strom des PC/Notebook zu versorgen (mx. 60W).*

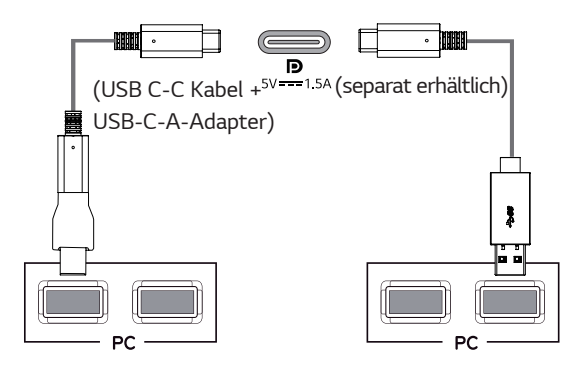

### *Anschließen an AV-Geräte*

#### *HDMI-Anschluss*

*Dieser Anschluss überträgt digitale Video- und Audiosignale vom PC oder A/V-Gerät an den Monitor. Verbinden Sie den PC oder das A/V-Gerät, wie unten abgebildet, mit Hilfe des HDMI-Kabels mit dem Monitor. Drücken Sie die Taste MENU, und wählen Sie dann im Eingangsmenü die Eingangsoption.*

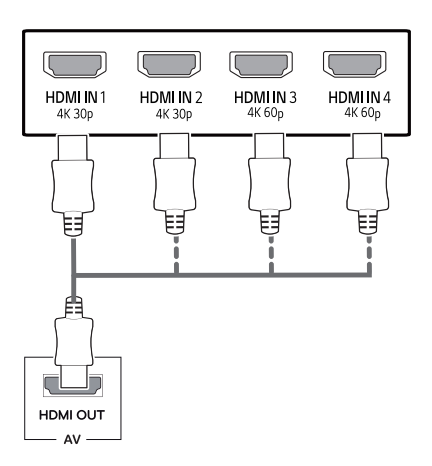

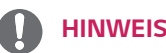

- y *Verwenden Sie ein zertifiziertes Kabel mit HDMI-Logo.Wenn Sie kein zertifiziertes HDMI-Kabel verwenden, zeigt der Bildschirm eventuell nichts an, oder ein Verbindungsfehler tritt auf.*
- y *Empfohlene Typen von HDMI-Kabeln* 
	- *High-Speed-HDMI® / TM-Kabel*
	- *High-Speed-HDMI® / TM-Kabel mit Ethernet*
	- *HDMI 1/2 unterstützt nur 4K @ 30Hz*
	- *HDMI 3/4 kann 4K @ 60Hz unterstützen*

### <span id="page-20-0"></span>*Anschließen von Peripheriegeräten*

#### *USB-Kabelverbindung – PC*

*Der USB-Anschluss am Gerät dient als USB-Hub. Bitte verbinden Sie das USB C-C Kabel mit dem PC.*

### *HINWEIS*

- *Installieren Sie vor Verwendung des Produkts das aktuelle Windows Service Pack.*
- *Peripheriegeräte sind separat erhältlich.*
- *Über den USB-Anschluss können Tastatur, Maus oder USB-Gerät verbunden werden.*
- *Schnellladen erfolgt über den USB1-Port*
- *Die Ladegeschwindigkeit kann je nach Gerät unterschiedlich sein.*

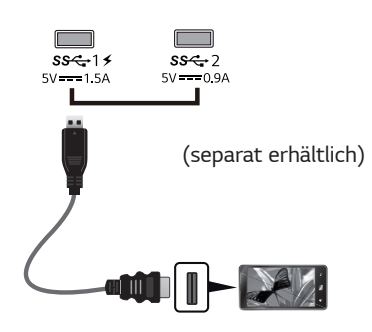

- y *Die mit Ihrem Produkt gelieferten Artikel können je nach Modell variieren.*
- y *Produktspezifikationen oder Inhalte dieser Bedienungsanleitung können ohne vorherige Ankündigung geändert werden.*
- y *Für eine optimale Verbindung sollten HDMI -Kabel und USB –Geräte die Blenden von weniger als 10 mm Dicke und 18 mm Breite haben.*
- y *Verwenden Sie ein Verlängerungskabel, das USB2.0 oder 3.0 unterstützt, wenn das USB -Kabel oder USB -Stick nicht mit Ihrem Monitor USB-Anschluss passt.*

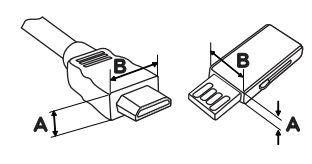

*10 mm 18 mm*

- Verwenden Sie ein zertifiziertes Kabel mit HDMI-*Logo.Wenn Sie kein zertifiziertes HDMI-Kabel verwenden, zeigt der Bildschirm eventuell nichts an, oder ein Verbindungsfehler tritt auf.*
- y *Empfohlene Typen von HDMI-Kabeln* 
	- *High-Speed-HDMI® / TM-Kabel - High-Speed-HDMI® / TM-Kabel mit Ethernet*

# *VORSICHT*

 *Vorsicht bei der Verwendung eines USBGeräts*

- y *Ein USB-Gerät, das mit einem automatischen Erkennungsprogramm installiert wurde oder einen eigenen Treiber verwendet, wird möglicherweise nicht erkannt.*
- y *Einige USB-Geräte werden möglicherweise nicht unterstützt oder funktionieren nicht korrekt.*
- Es wird empfohlen, einen USB-Hub oder ein Fest*plattenlaufwerk mit Stromversorgung zu verwenden. (Falls die Stromversorgung nicht ausreichend ist, wird das USB-Gerät möglicherweise nicht ordnungsgemäß erkannt.)*
- y *Wenn das USB C-C -Kabel nicht mit dem Host-PC verbunden ist, unterstützt der Monitor möglicherweise keine "Ladung".*

### <span id="page-21-0"></span>**Anschließen an externe Geräte**

#### *Anschließen von Kopfhörern*

*Schließen Sie Peripheriegeräte über den Kopfhörerausgang an den Monitor an. Stellen Sie die Verbindung wie abgebildet her.*

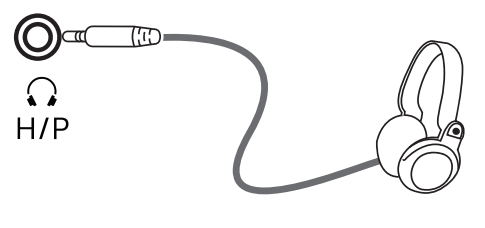

*(separat erhältlich)*

#### *HINWEIS*

- y *Peripheriegeräte sind separat erhältlich.*
- y *Falls Sie Ohrhörer [mit abgewinkeltem Stecker] verwenden, können Probleme beim Anschluss weiterer externer Geräte mit dem Monitor auftreten. Daher wird empfohlen, Ohrhörer [mit geradem Stecker] zu verwenden.*

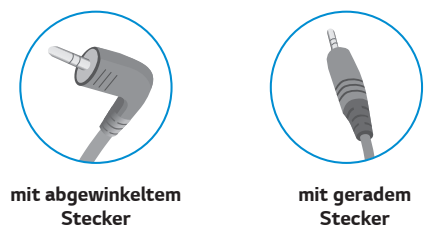

**•** Je nach Audioeinstellungen des PCs und externen *Geräts kann der Funktionsumfang von Kopfhörern und Lautsprechern eingeschränkt sein.*

# <span id="page-22-0"></span>*BENUTZEREINSTELLUNGEN*

# *Aktivieren des Hauptmenüs*

- 
- 1 *Drücken Sie die Joystick-Taste auf der Unterseite des Monitors.* 2 *Bewegen Sie den Joystick auf-/abwärts (*▲*/*▼*) und nach links/rechts (*◄*/*►*), um die Optionen einzustellen.*
- 3 *Drücken Sie ein weiteres Mal auf die Joystick-Taste, um das Hauptmenü zu verlassen.*

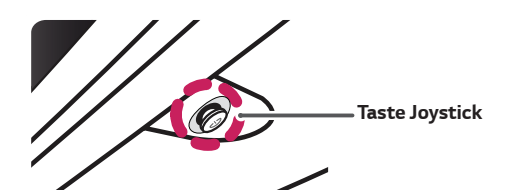

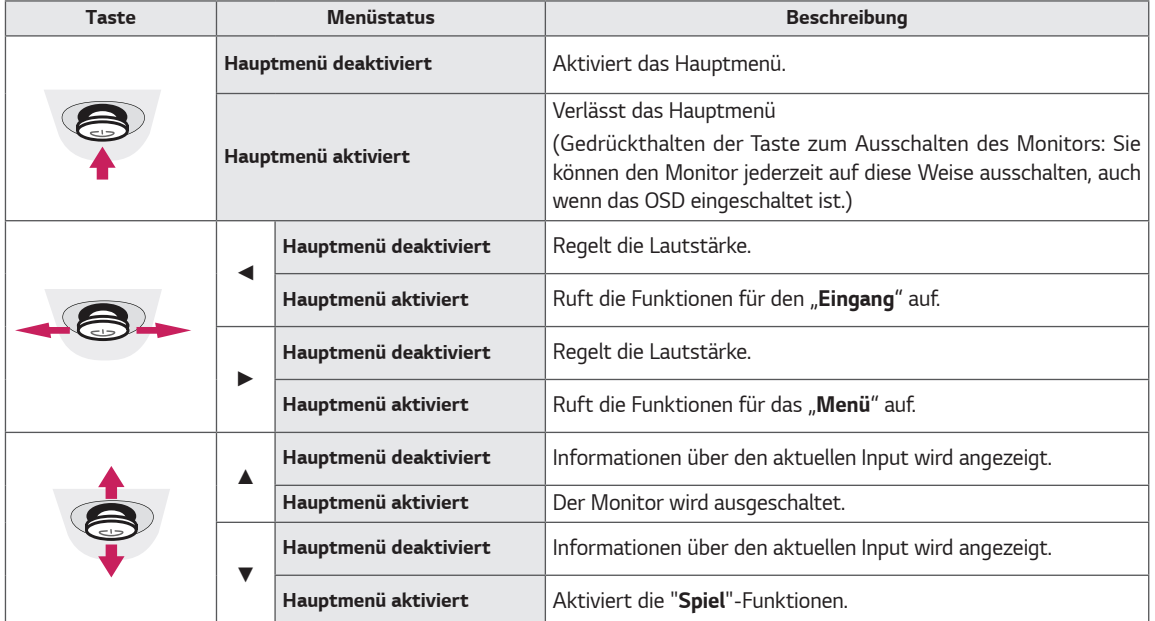

#### *Hauptmenüfunktionen*

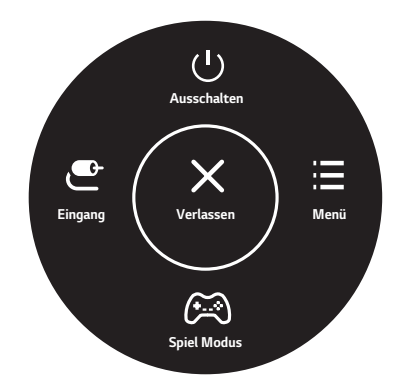

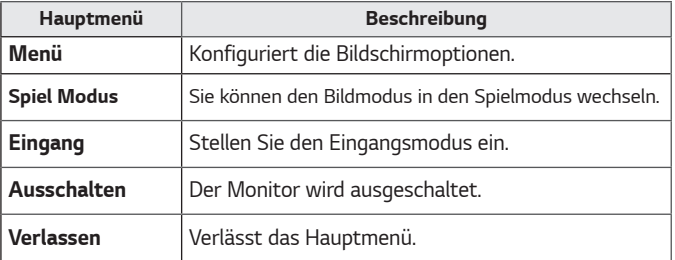

#### <span id="page-23-0"></span>*Benutzereinstellungen*

#### *Menüeinstellungen*

- 1 *Drücken Sie zum Aufrufen des OSD-Menüs auf die Joystick-Taste an der Unterseite des Monitors, und rufen Sie dann das "Menü" auf.*
- 2 *Konfigurieren Sie die Optionen durch Bewegen des Joysticks auf-/abwärts/nach links/nach rechts.*
- 3 *Bewegen Sie den Joystick nach* **◄** *,oder drücken Sie darauf ( / Ok), um zum übergeordneten Menü zurückzukehren oder andere Menüelemente zu konfigurieren.*
- 4 *Wenn Sie das OSD-Menü verlassen möchten, bewegen Sie den Joystick nach* **◄** *,bis Sie es verlassen.*
- y *Wenn Sie das Menü aufrufen, werden Anweisungen zur Verwendung der Taste in der unteren rechten Ecke des Bildschirms angezeigt.*

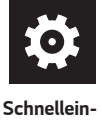

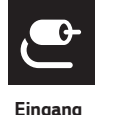

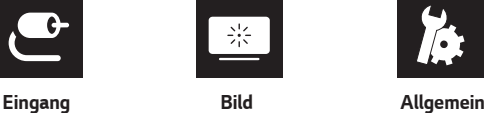

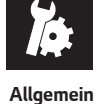

*stellungen*

# *VORSICHT*

• Das OSD-Menü (On Screen Display) Ihres Monitors kann sich leicht von dem in diesem Handbuch beschriebenen *Menü unterscheiden.*

*Die einzelnen Optionen werden nachfolgend beschrieben.*

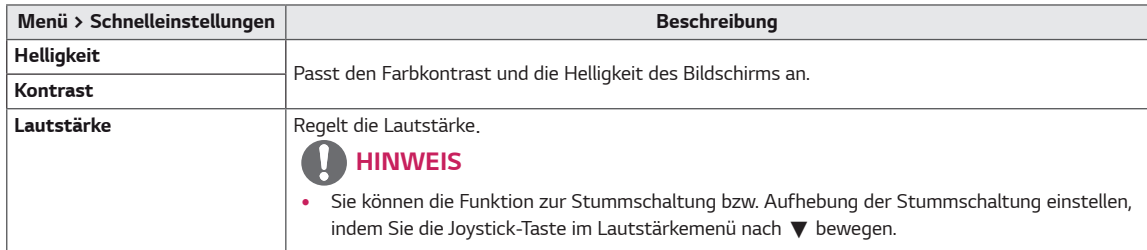

#### *[PBP/PIP Aus]*

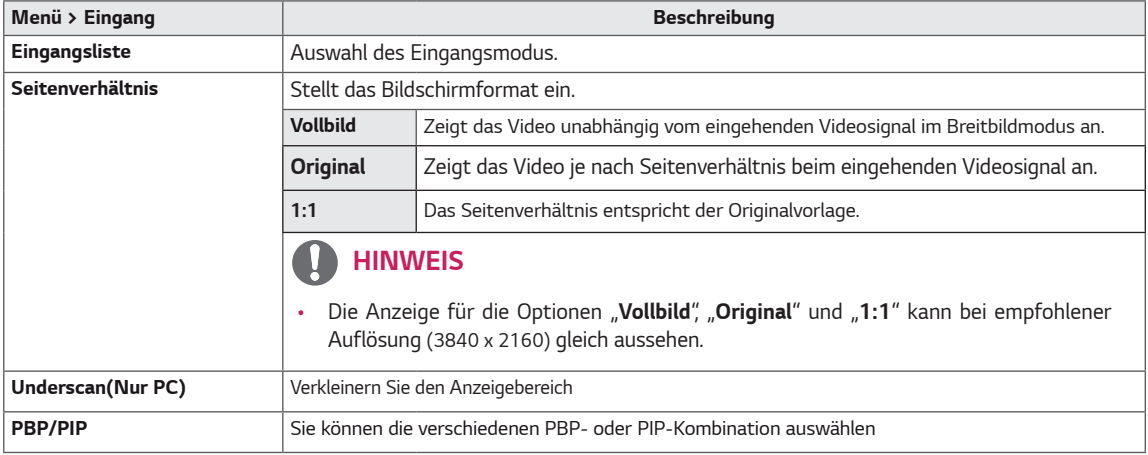

#### *[PBP/PIP Ein]*

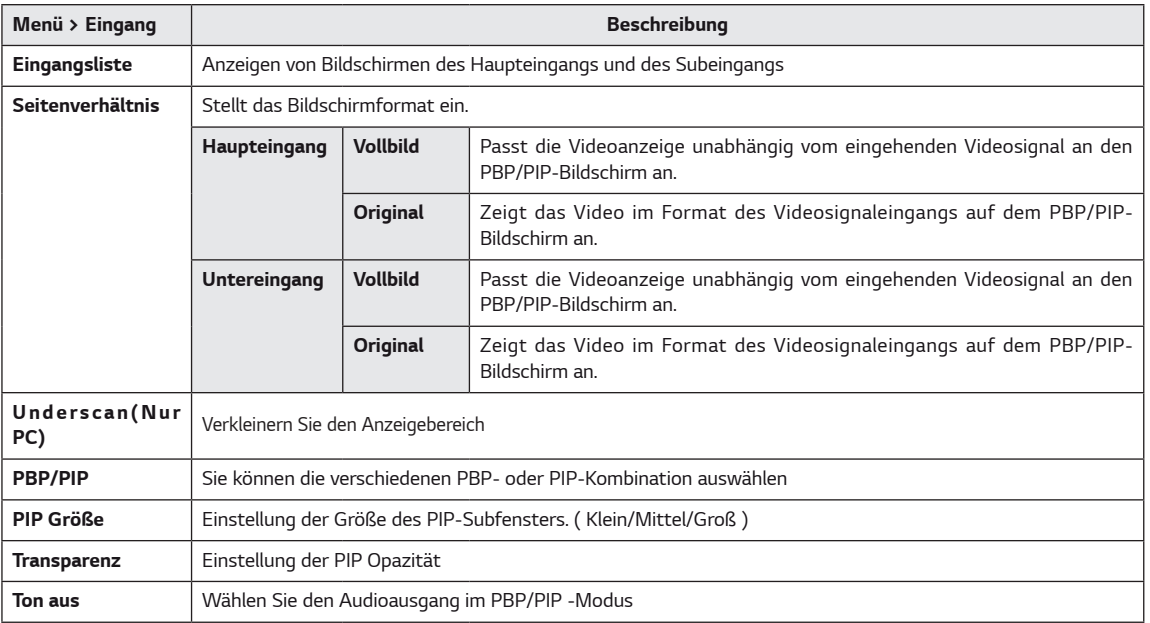

### *HINWEIS*

y *Wenn Sie die "PBP/PIP"-Funktion nicht verwenden, werden "PIP Größe", "Transparenz" und "Ton aus" deaktiviert.*

*Die einzelnen Optionen werden nachfolgend beschrieben.*

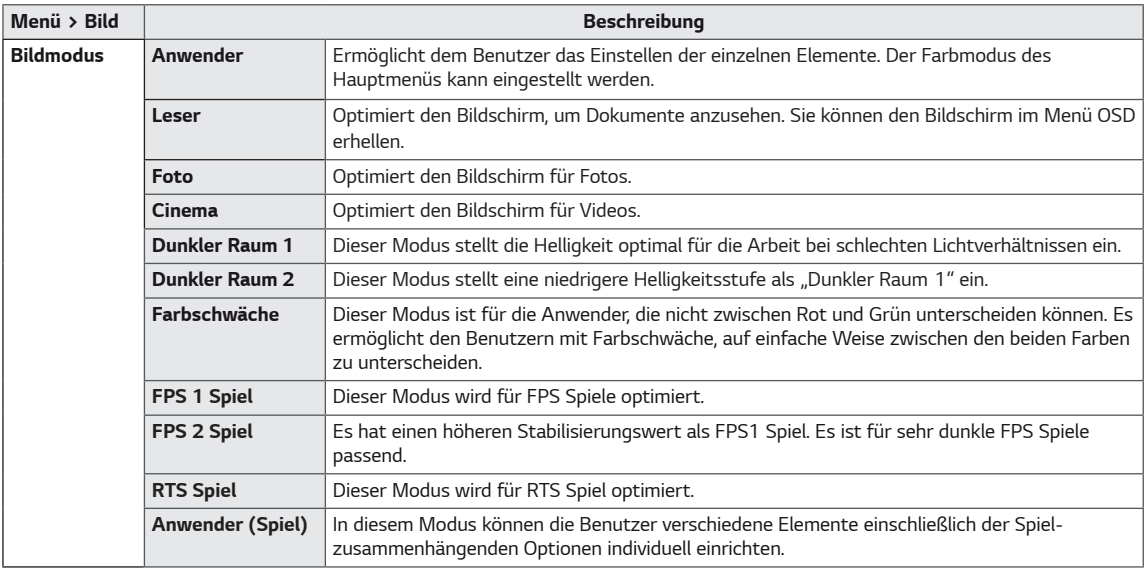

### *HINWEIS*

• Wenn der **Bildmodus** geändert wird, kann der Bildschirm flackern oder die Auflösung Ihres PC-Bildschirms wahrscheinlich beeinträchtigt werden.

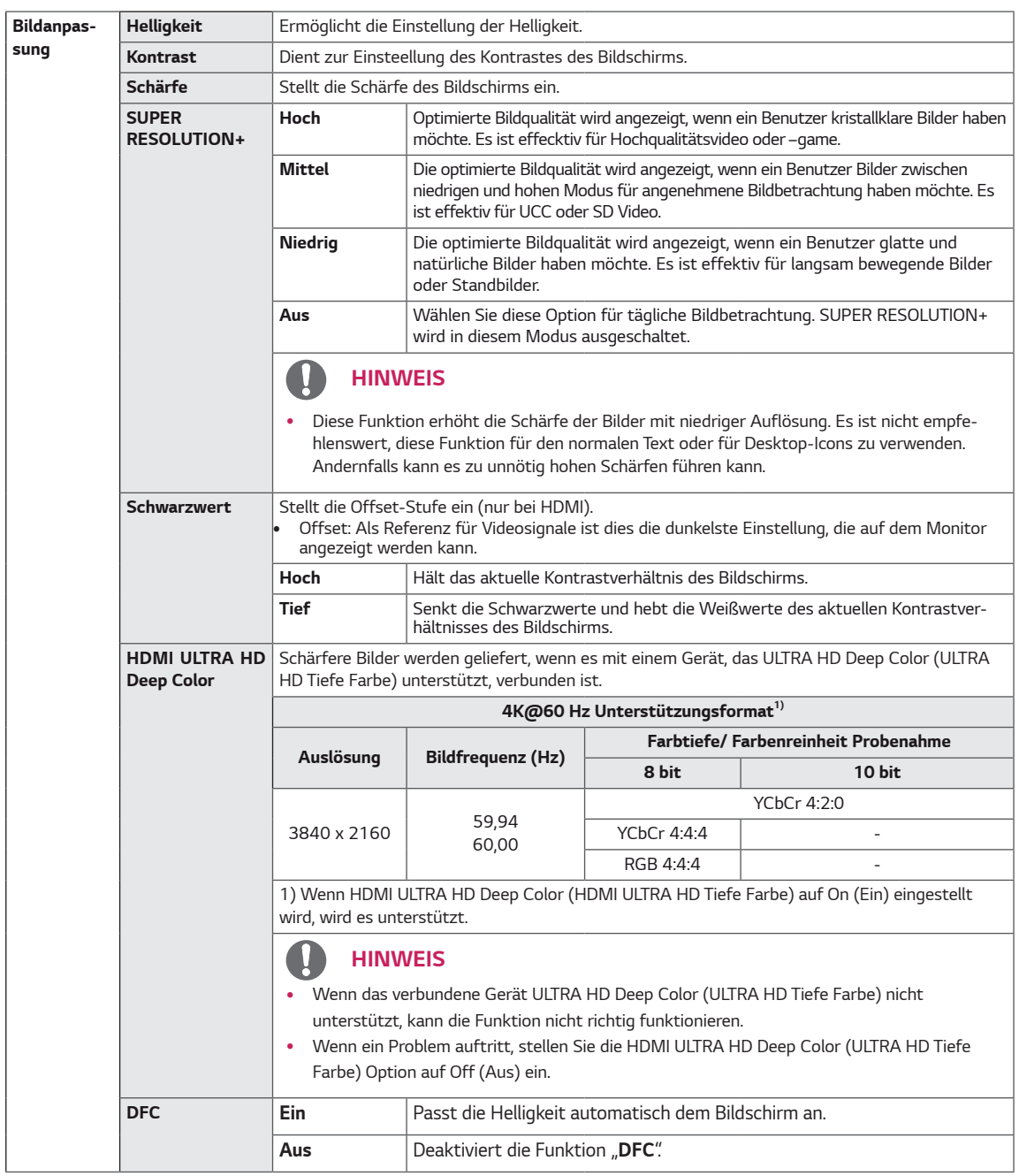

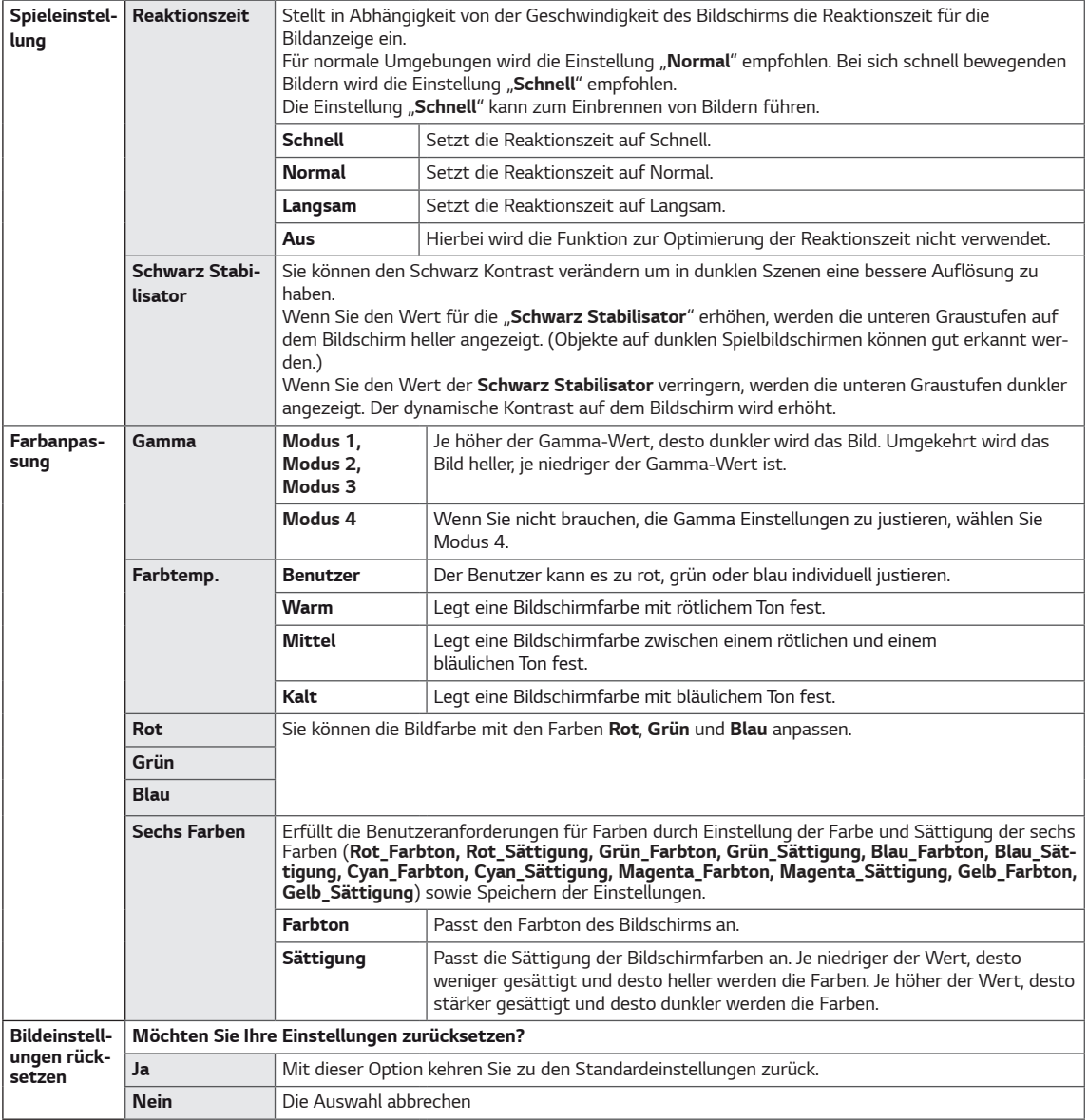

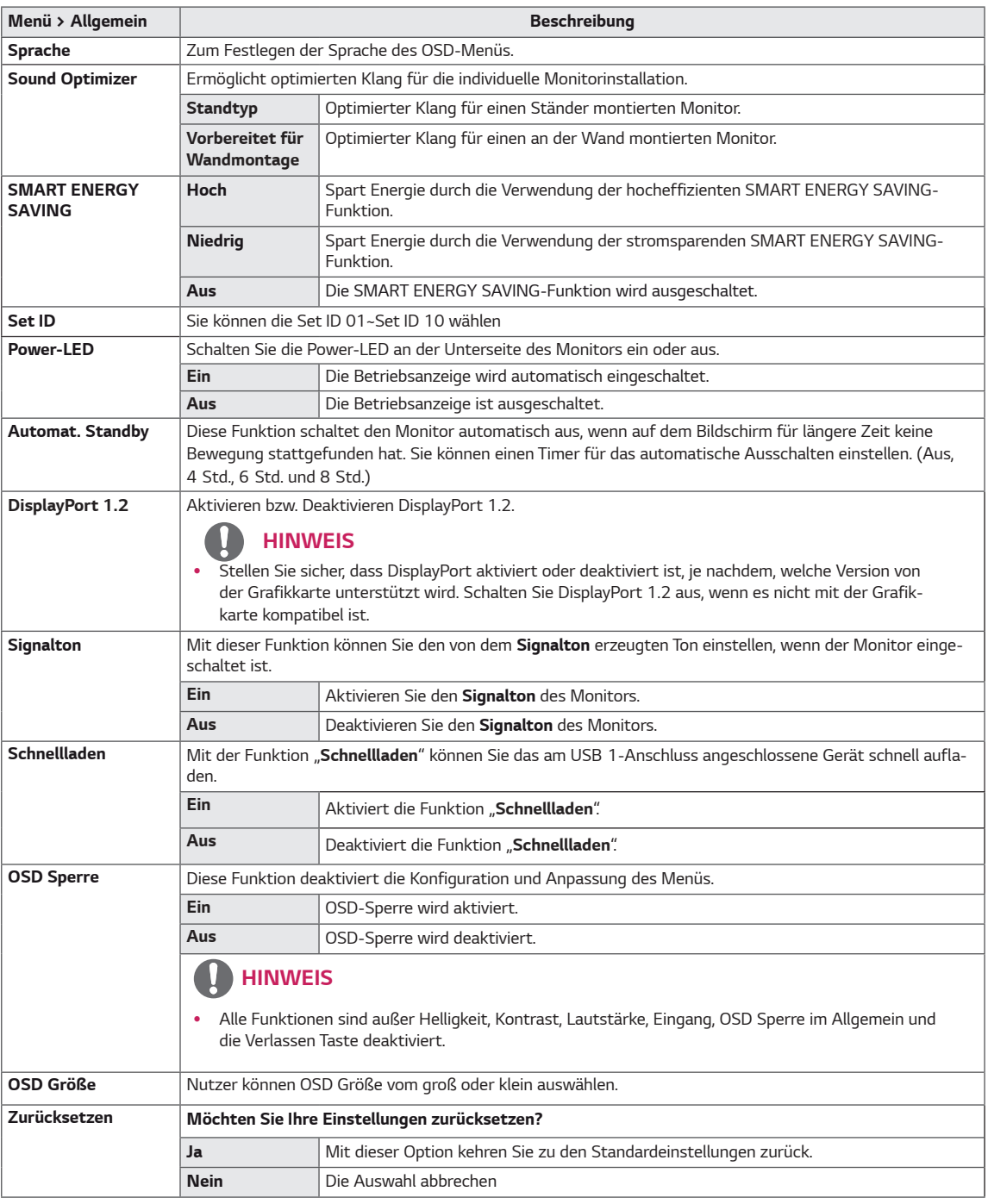

#### *HINWEIS*

y *Gespeicherte Daten haengen von den Panel ab. Deshalb koennten diese Werte unterschiedlich von jedem Panel und Panel Hersteller sein. Wenn Option von SMART ENERGY SAVING (SMART ENERGIE SPEICHERN) Schnell oder Langsam ist, wird Helligkeit des Monitors abhaenig von Quelle hoeher oder niedriger.*

# <span id="page-28-0"></span>*FEHLERBEHEBUNG*

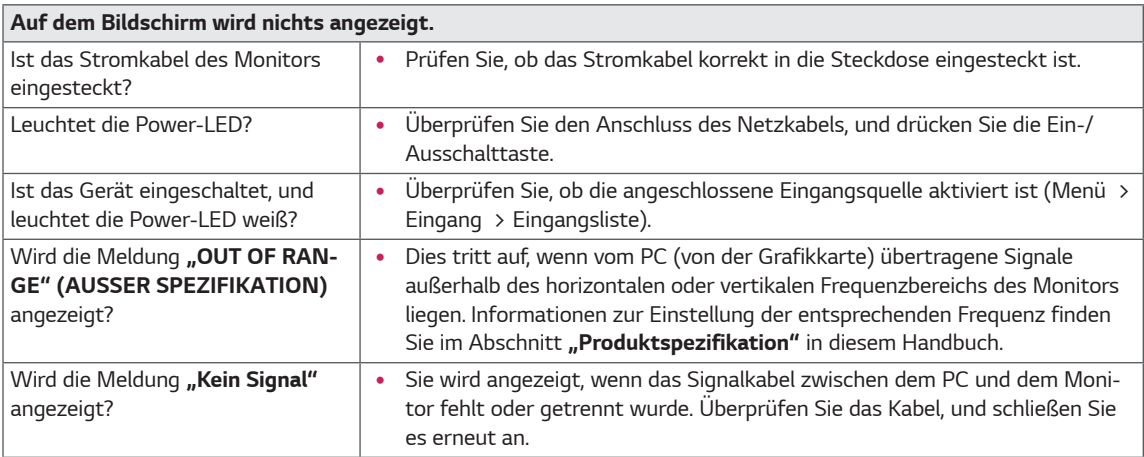

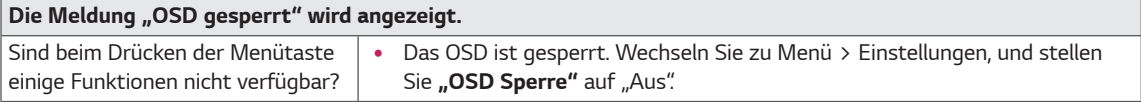

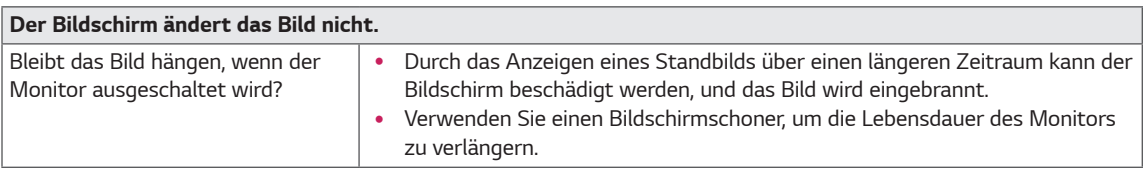

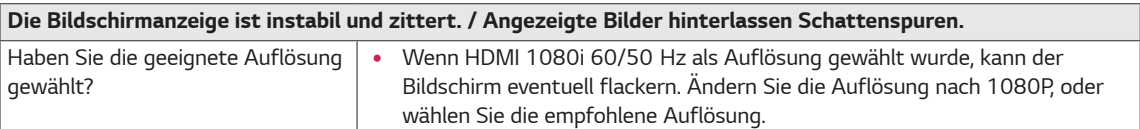

# *HINWEIS*

- y *Vertikale Frequenz: Um ein Bild anzuzeigen, muss der Bildschirm ein Dutzend Mal pro Sekunde aktualisiert werden, wie eine fluoreszierende Lampe. Die Anzahl der Aktualisierungen des Bildschirms pro Sekunde wird als vertikale Frequenz oder Aktualisierungsrate bezeichnet und in Hz angegeben.*
- Horizontale Frequenz: Die Zeit, die erforderlich ist, um eine horizontale Linie anzuzeigen, wird als horizontaler Zyklus bezeichnet. Wenn die Zahl 1 durch das horizontale Intervall geteilt wird, ergibt sich die Anzahl der horizontal *angezeigten Zeilen pro Sekunde. Dies wird als horizontale Frequenz bezeichnet und in kHz angegeben.*
- LED kann mit Einstellung des OSD Menüs beleuchtet werden. *Menü – Allgemein – Power-LED – Ein*

### *HINWEIS*

- y *Überprüfen Sie, ob die Auslösung oder Frequenz der Grafikkarte innerhalb der Reihe sind, die durch den Monitor erlaubt ist, und stellen die Grafikkarte auf die empfohlene (optimale) Auslösung im Bedienungsfeld> Anzeige> Einstellungen ein.*
- y *Ohne Einstellung der Grafikkarte zur empfohlenen (optimalen) Auslösung kann zum trüben Text, verdunkelten Schirm, gestutzten Anzeigebereich oder falscher Ausrichtung der Anzeige führen.*
- y *Die Einstellungsmethoden können abhängig vom Computer oder Betriebssystem verschieden sein, Und manche Auslösung können abhängig von der Leistung der Grafikkarte und nicht verfügbar sein. Wenn das der Fall ist, setzen Sie sich mit dem Hersteller des Computers oder der Grafikkarte für die Hilfe in Verbindung.*
- Manche Grafikkarten könnten die Auslösung 3840 x 2160 nicht unterstützen. Wenn die Auslösung nicht an*gezeigt werden können, sprechen sie den Hersteller Ihrer Grafikkarte an.*

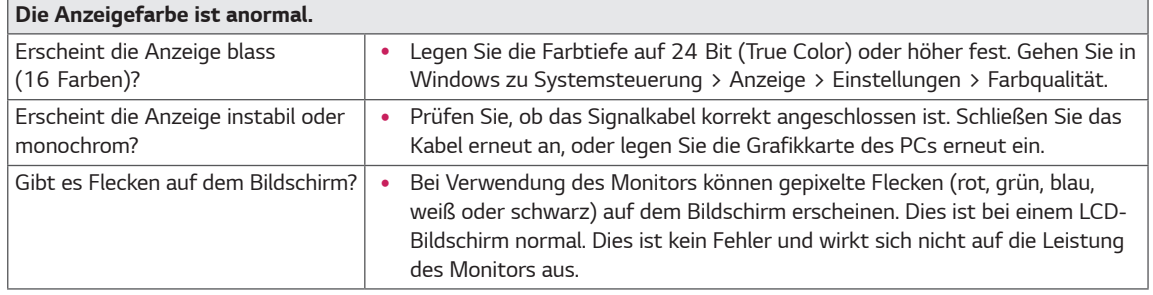

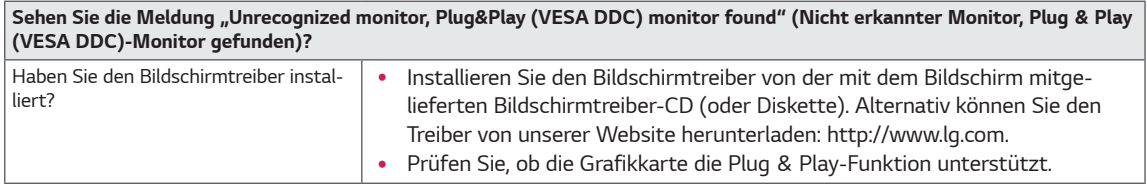

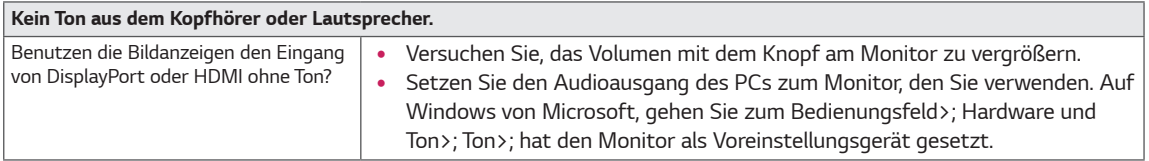

# <span id="page-30-0"></span>*TECHNISCHE DATEN*

# *43UD79*

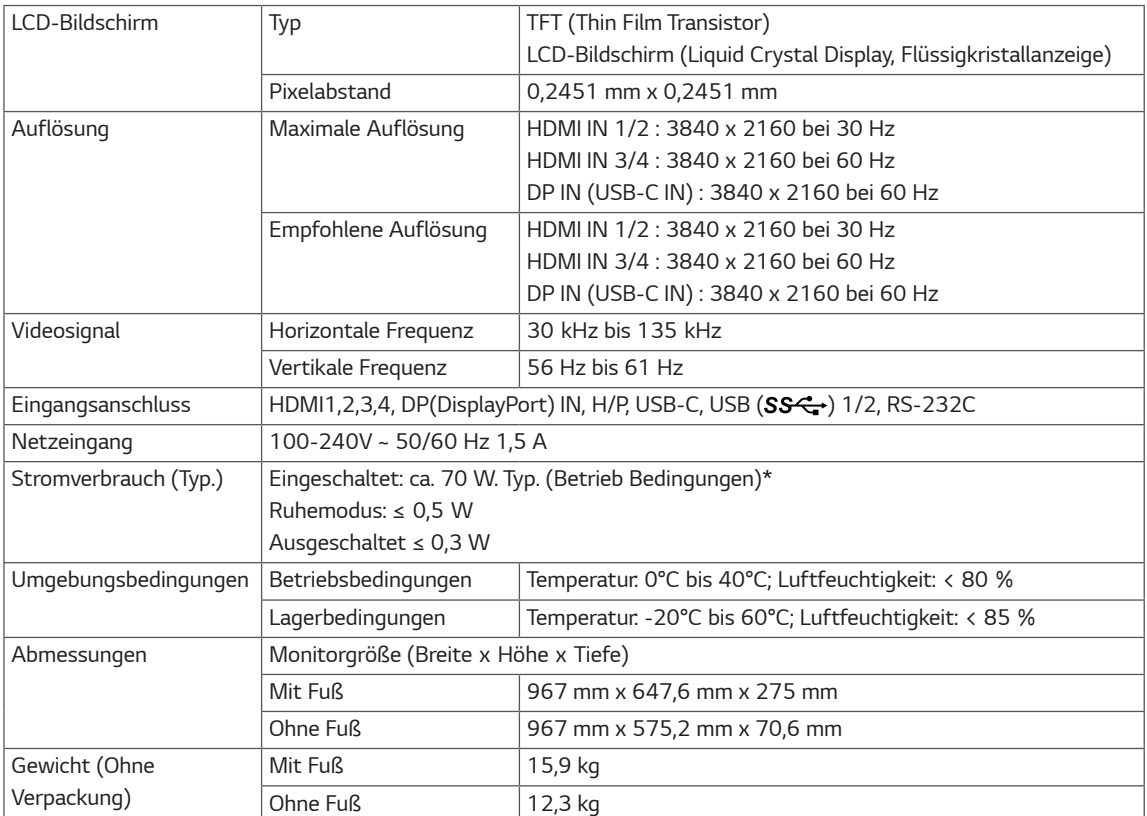

*Änderungen an den technischen Daten vorbehalten.*

*\*Das Stromverbrauchsniveau kann bei des Betriebszustand und der Einstellung des Monitors unterschiedlich sein.*

*\*Der On-Modus Stromverbrauch wird mit LGE Prüfnorm gemessen (Voll Weiß-Modus, Maximale Auflösung).*

### <span id="page-31-0"></span>*43UD79T*

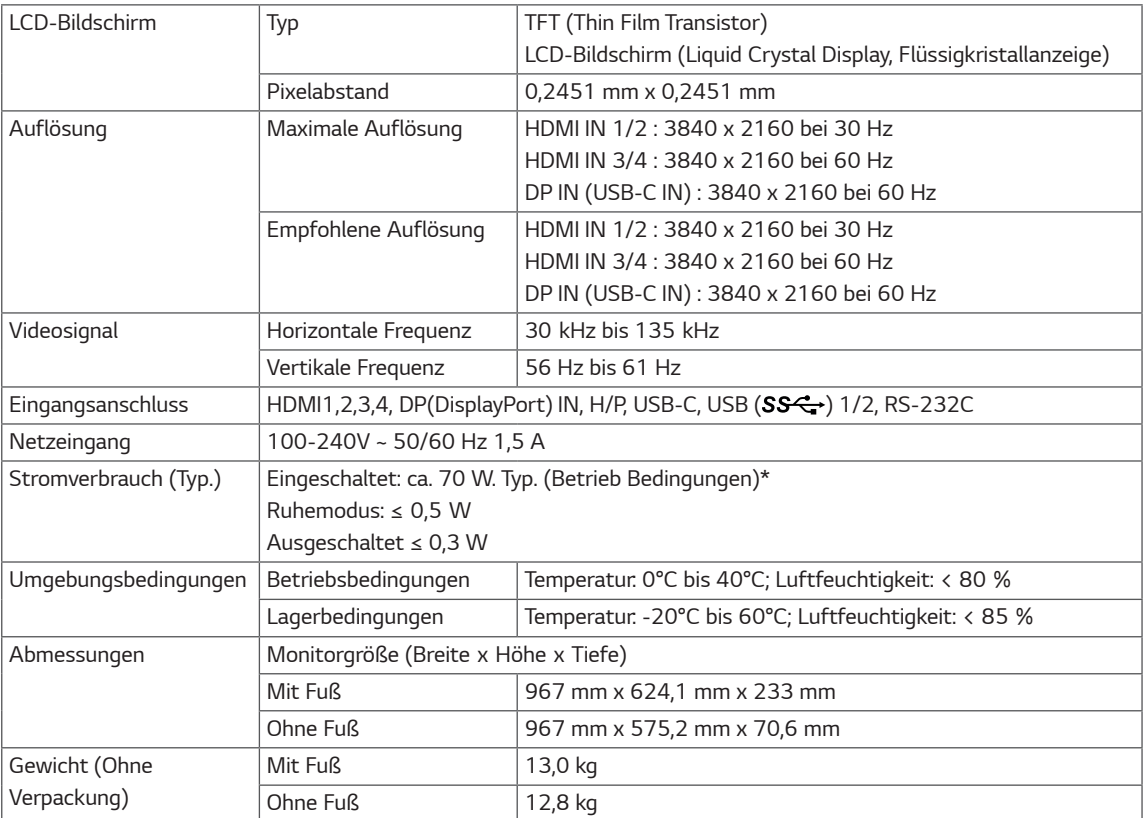

*Änderungen an den technischen Daten vorbehalten.*

*\*Das Stromverbrauchsniveau kann bei des Betriebszustand und der Einstellung des Monitors unterschiedlich sein. \*Der On-Modus Stromverbrauch wird mit LGE Prüfnorm gemessen (Voll Weiß-Modus, Maximale Auflösung).*

# <span id="page-32-0"></span>*Werksunterstützungsmodus (Preset Mode, PC)*

# *HDMI*

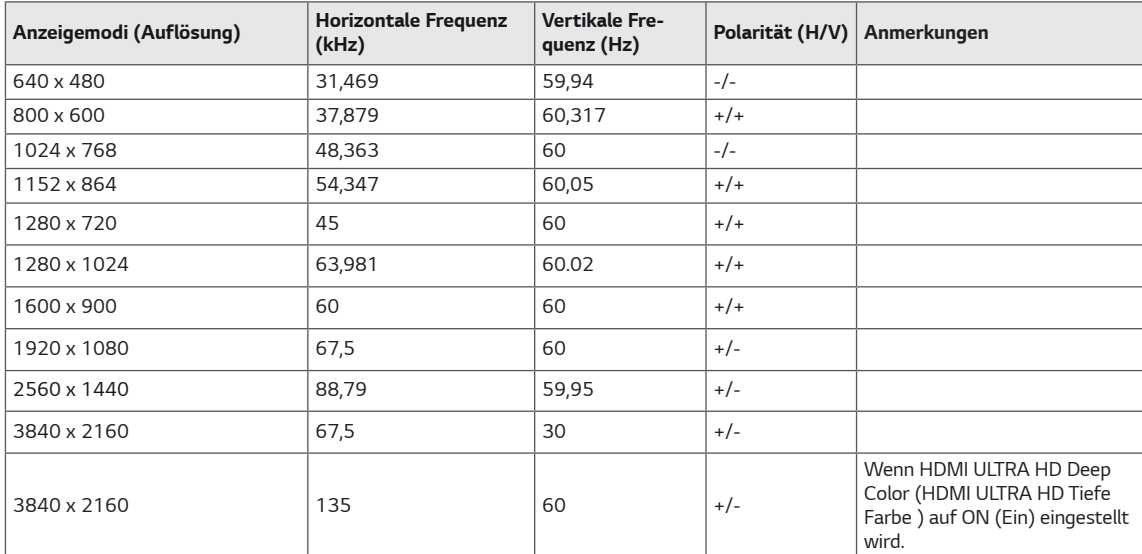

# <span id="page-33-0"></span>*DisplayPort / USB-C*

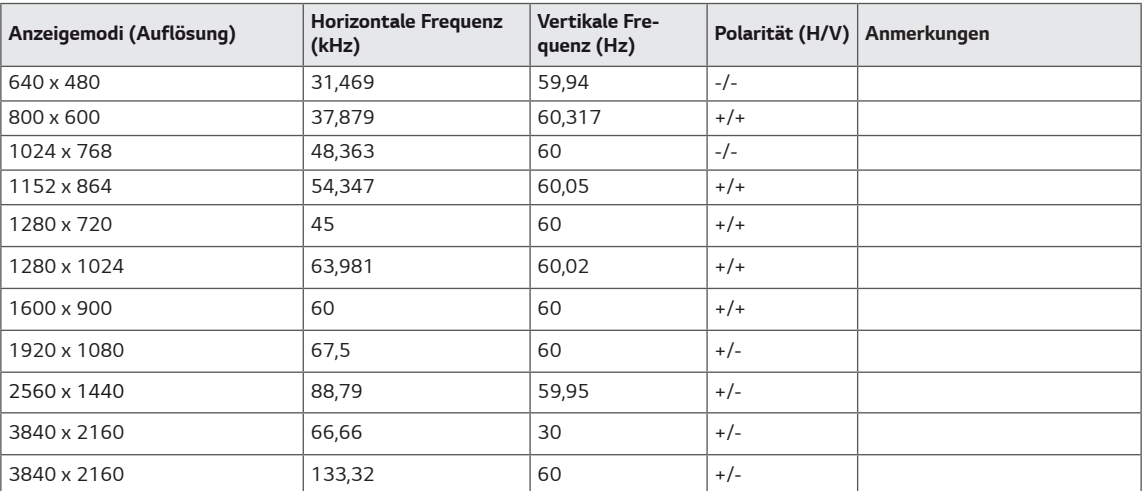

# <span id="page-34-0"></span>*HDMI-Timing (Video)*

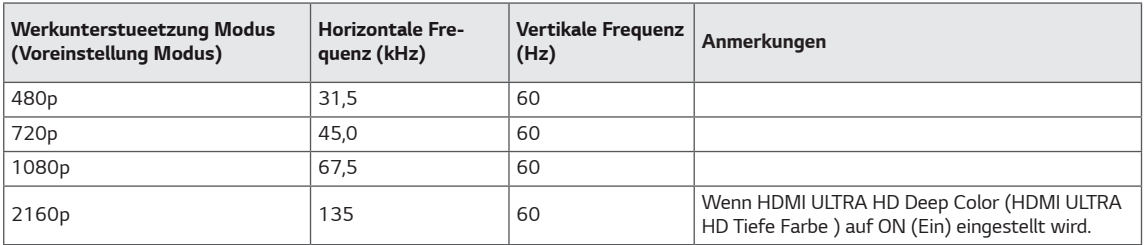

# *Power-LED*

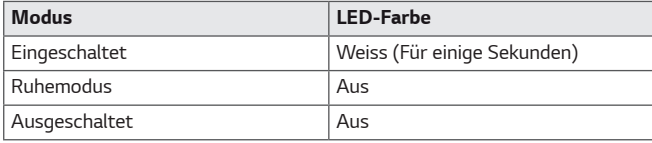

# <span id="page-35-0"></span>*EXTERNAL CONTROL DEVICE SETUP*

#### *Communication Parameters*

*Baud rate : 9600 bps (UART) Data length : 8 bits Parity : None Stop bit : 1 bit Communication code : ASCII code Use a crossed (reverse) cable.*

#### *Transmission*

*[Command1][Command2][ ][Set ID][ ][Data][Cr]*

*\* [Command 1] : First command to control the Monitor.*

- *\* [Command 2] : Second command to control the Monitor.*
- *\* [Set ID] : You can adjust the set ID to choose desired monitor ID number in optionmenu.*

*Adjustment range is 1 ~ 10.* 

*When selecting Set ID '0', every connected set is controlled.*

- *Set ID is indicated as decimal (1~10) on menu and as Hexa decimal (0x0~0x0A) on transmission/receiving protocol.*
- *\* [DATA] : To transmit command data.*
- *\* [Cr] : Carriage Return*
	- *ASCII code '0x0D'*
- *\* [ ] : ASCII code 'space (0x20)'*

*[Command1][Command2][ ][Set ID][ ][Data][Cr]*

#### *OK Acknowledgement*

```
[Command2][ ][Set ID][ ][OK][Data][x]
```
*\* The Monitor transmits ACK (acknowledgement) based on this format when receiving normal data. At this time, if the*  data is in data read mode, it indicates present status data. If the data is in data write mode, it returns the data of the *PC computer.*

#### *Error Acknowledgement*

```
[Command2][ ][Set ID][ ][NG][Data][x]
```
*\* The Monitor transmits ACK (acknowledgement) based on this format when receiving abnormal data from nonviable functions or communication errors.*

### <span id="page-36-0"></span>*Command Reference List*

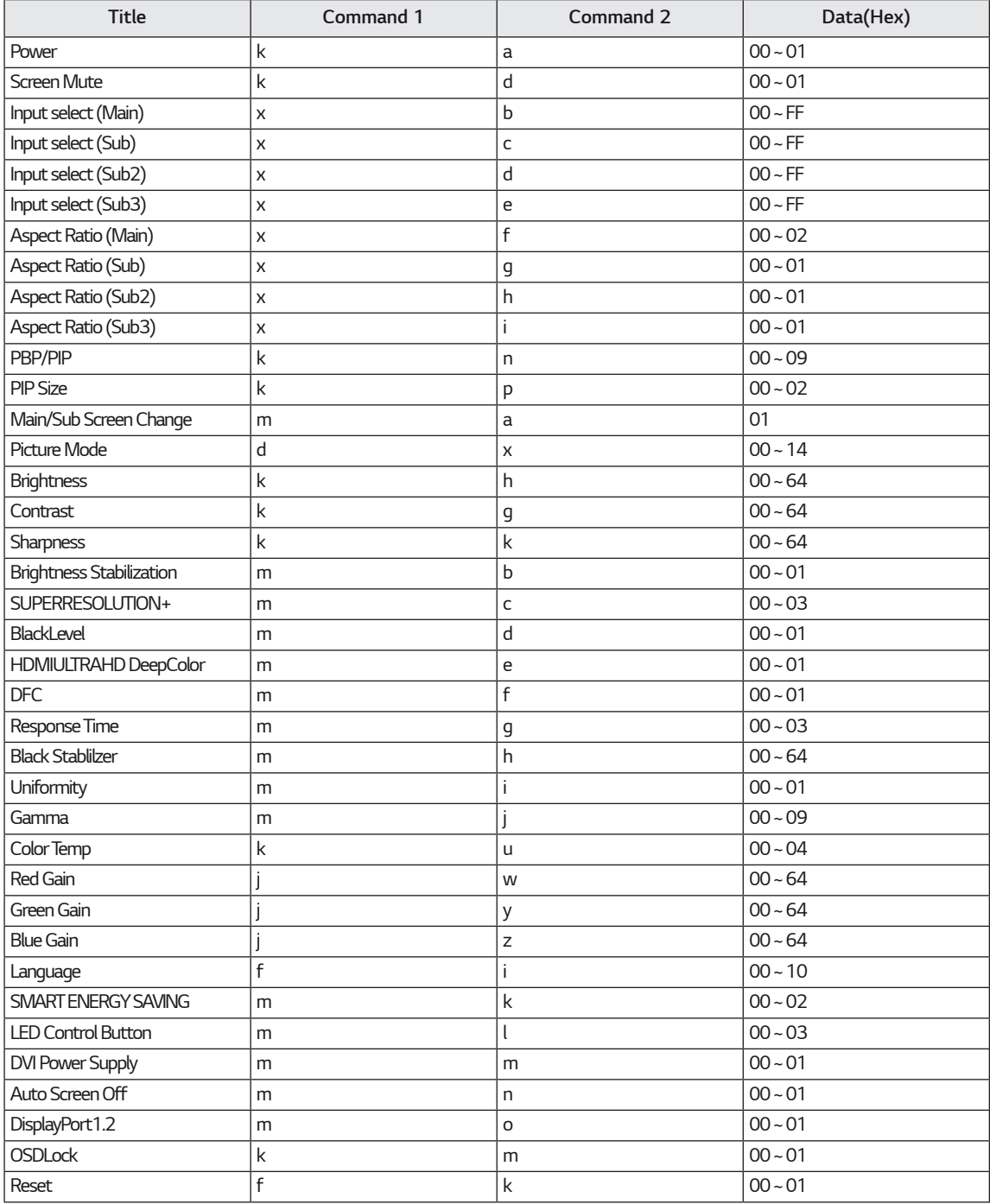

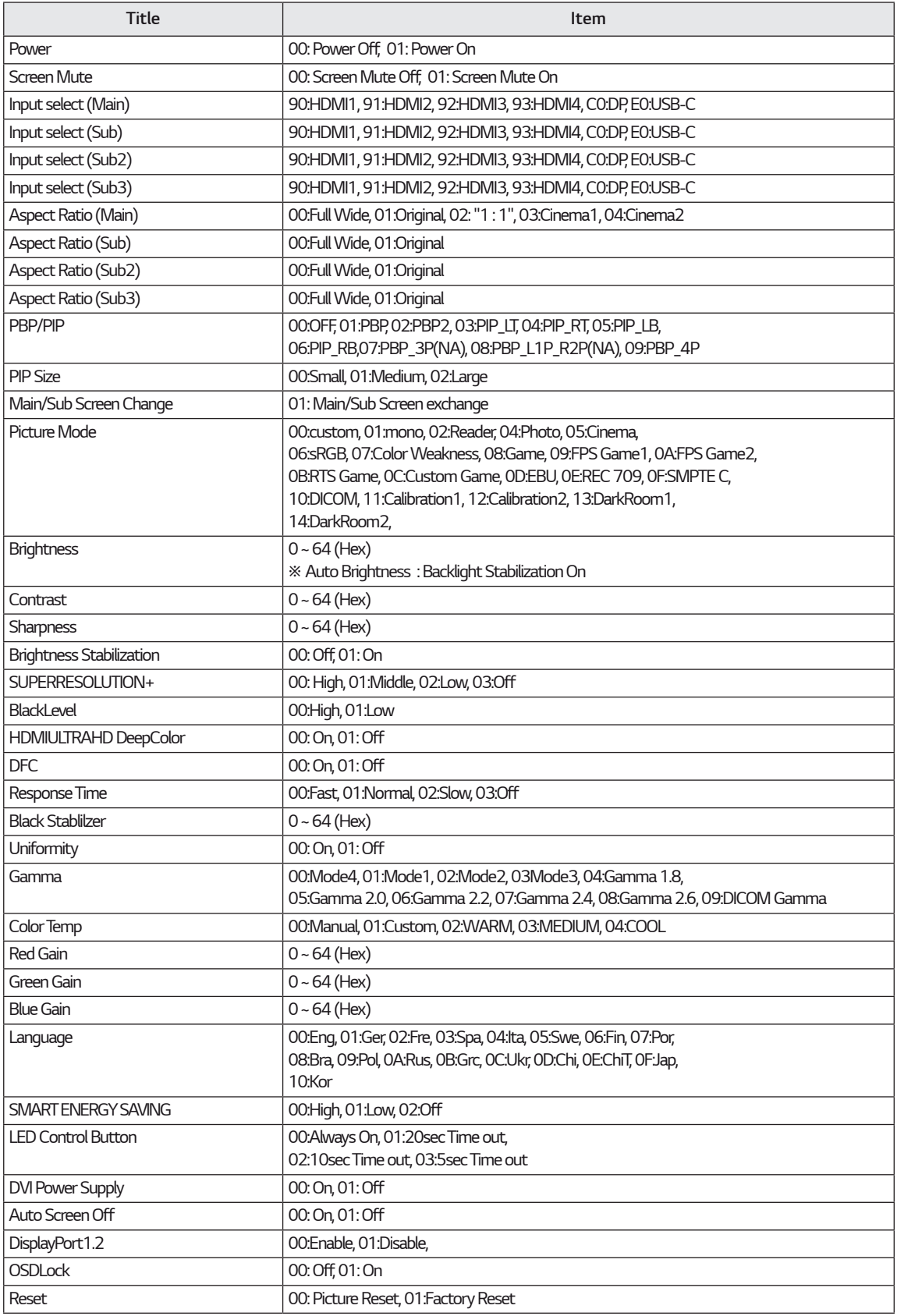

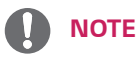

• Some commands are not supported according to model.

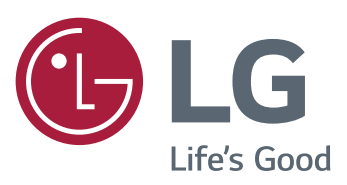

#### *Declaration of Conformity*

*Trade Name: LG*

*Model : 43UD79, 43UD79T*

*Responsible Party: LG Electronics Inc.*

*Address : 1000 Sylvan Ave. Englewood Cliffs* 

 *NJ 07632 U.S.A TEL: 201-266-2534*

*\*above information is only for USA FCC Regulatory*

*Dieses Gerät entspricht den EMV-Anforderungen*  für den Heimgebrauch (Klasse B) und ist für den *Heimgebrauch bestimmt. Dieses Gerät kann in allen Regionen verwendet werden. Lesen Sie das auf der*  CD befindliche Benutzerhandbuch sorgfältig durch, *und halten Sie es griffbereit. Beachten Sie, dass das am Produkt angebrachte Etikett Information zum technischen Support enthält.*

*MODELL*

*SERIENNUMMER*